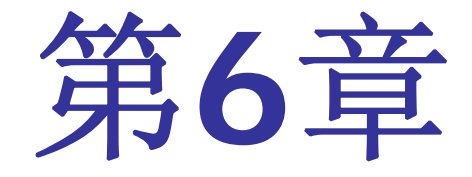

# **EDA**工具应用深入

### **6.1.1** 计数器**LPM**模块文本文件的调用

### (**1**)打开宏功能块调用管理器

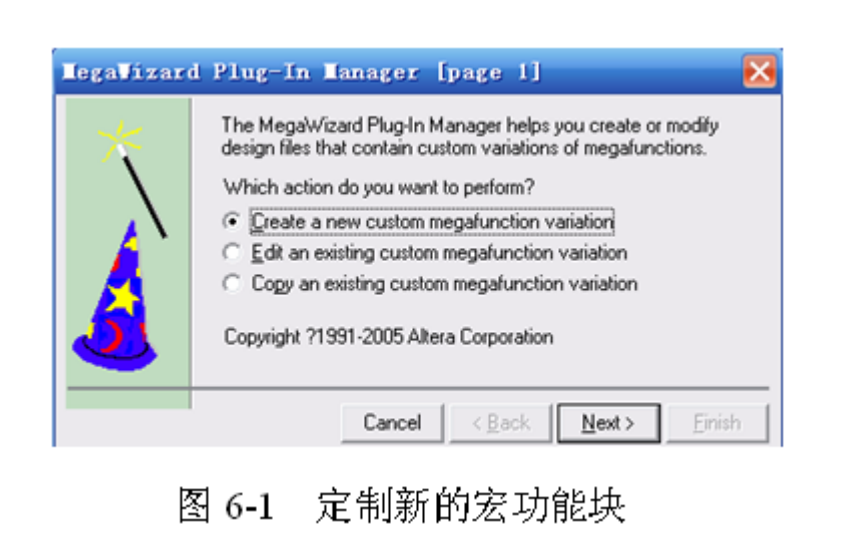

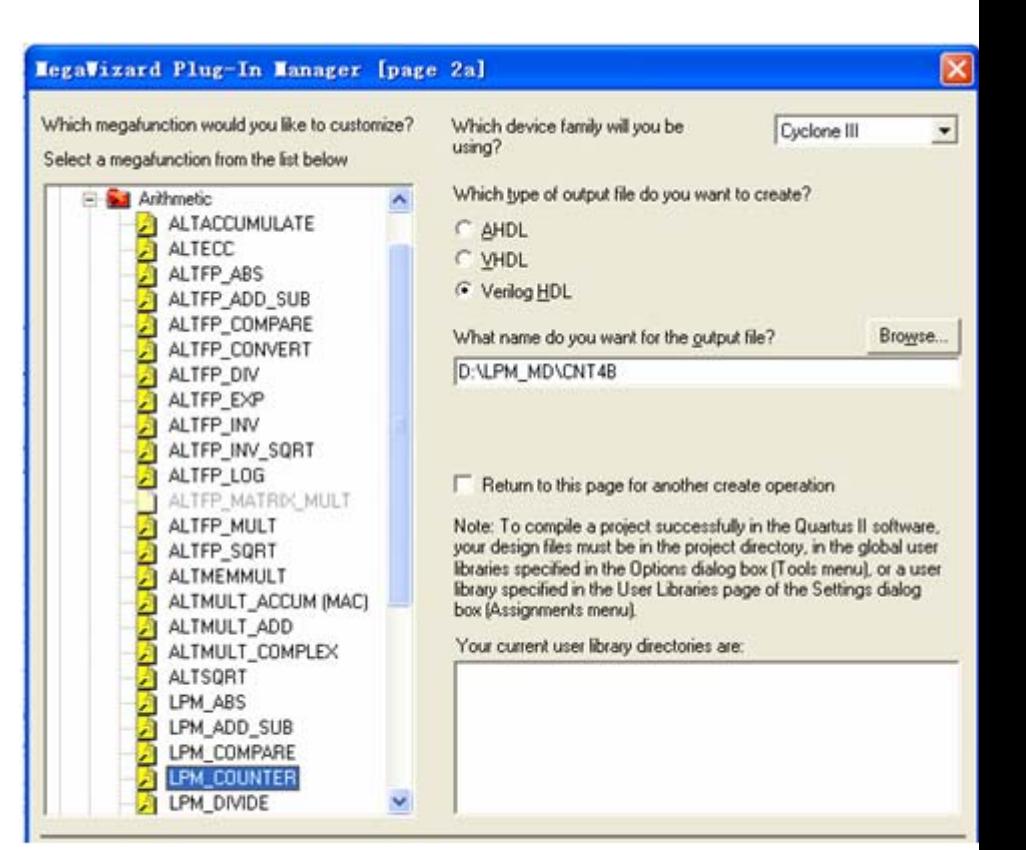

图 6-2 LPM 宏功能块设定

#### **6.1.1** 计数器**LPM**模块文本文件的调用

(**2**)单击**Next**按钮后打开如图**6-3**所示的对话框

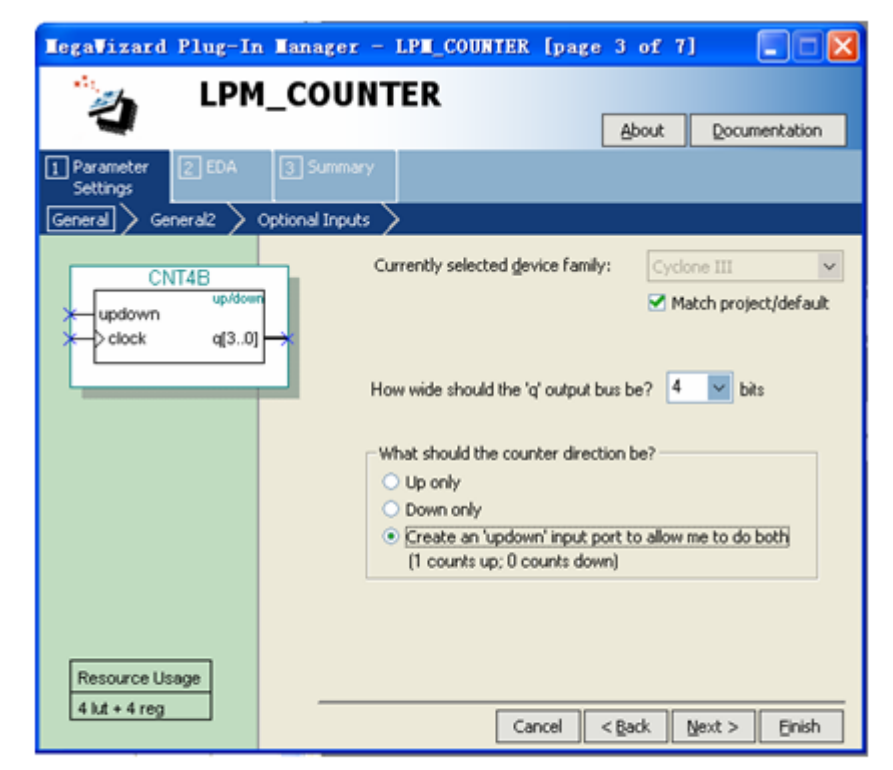

图 6-3 设 4 位可加减计数器

#### **6.1.1** 计数器**LPM**模块文本文件的调用

(**3**)再单击**Next**按钮,打开如图**7-4**所示的对话框

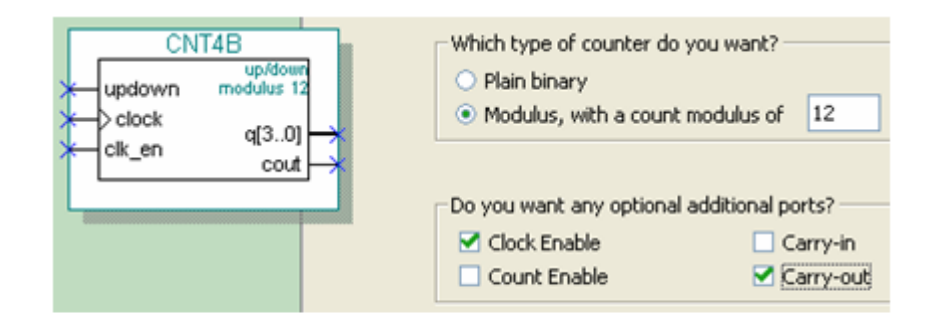

#### 图 6-4 设定计数器,含时钟使能和进位输出

#### **6.1.1** 计数器**LPM**模块文本文件的调用

(**4**)再单击**Next**按钮,打开如图**6-5**所示的对话框

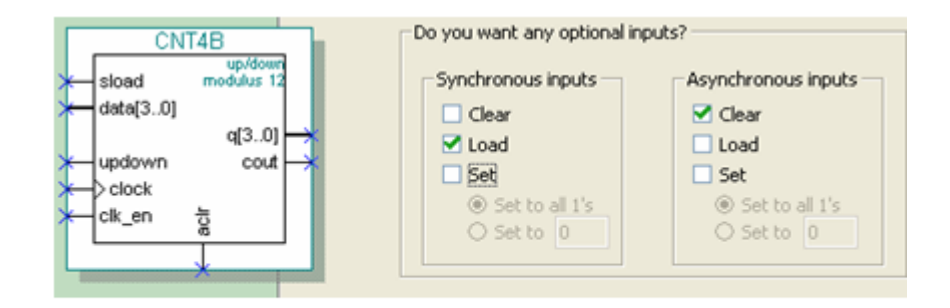

图 6-5 加入 4 位并行数据预置功能

#### **6.1.2 LPM**计数器程序与参数传递语句

【例 6-1】 Quartus II 生成的计数器文件 CNT4B.v

module CNT4B (aclr, clk\_en, clock, data, sload, updown, cout, q);<br>input aclr, clk en; //异步清 0, 1清 0; 时钟使能, 1使能, 0禁止 input clock, sload; //时钟输入; 同步预置数加载控制, 1加载, 0 计数 input [3:0] data; input updown; //4位预置数和加减控制, 1加, 0减 output cout; output [3:0] q; // 进位输出和 // 4位计数输出 wire sub wire0; wire [3:0] sub wire1; // 定义内部连线 wire cout = sub wire0; // 与 assign相同的赋值语句 wire [3:0] q = sub wire1[3:0]; // 与 assign相同的赋值语句 1pm\_counter 1pm\_counter\_component( //注意例化语句中未用端口必须接上指定电平 .sload(sload), .clk en(clk en), .aclr(aclr), .data(data), .clock(clock), .updown(updown), .cout(sub wire0), .q(sub wire1), . aload  $(1'b0)$ , . aset  $(1'b0)$ , . cin $(1'b1)$ , . cnt en $(1'b1)$ , .eq(),  $. \text{self}(\mathbf{1}^t \mathbf{b0})$ ,  $. \text{set}(\mathbf{1}^t \mathbf{b0})$ ; //参数传递说明语句 defparam lpm\_counter\_component.lpm\_direction = "UNUSED", //单方向计数参数未用 1pm\_counter\_component.1pm\_modulus = 12, //模 12 计数器 1pm\_counter\_component.1pm\_port\_updown = "PORT\_USED", //使用加减计数 1pm\_counter\_component.1pm\_type = "LPM\_COUNTER", //计数器类型 //计数位宽  $1pm$  counter component.  $1pm$  width = 4;

endmodule

#### **6.1.2 LPM**计数器程序与参数传递语句

defparam〈宏模块元件例化名〉〈宏模块参数名〉=〈参数值〉

#### 【例 6-2】

```
module REG24B (d, c1k, q);
   input [23:0] d; input clk; output [23:0] q;
   lpm ff UI(.q (q[11:0]), data (d[11:0]), clock (clk));defparam U1.1pm width = 12;
   lpm ff U2(.q (q[23:12]), data (d[23:12]), clock (clk));defparam U2.1pm width = 12;
endmodule
```
#### **6.1.2 LPM**计数器程序与参数传递语句

#### 【例 6-3】

module CNT4BIT (RST, ENA, CLK, DIN, SLD, UD, COUT, DOUT); input RST, ENA, CLK, SLD, UD ; input [3:0] DIN; output COUT; output [3:0] DOUT; CNT4B U1(.sload (SLD), .clk en (ENA), .aclr (RST), .cout (COUT), .clock  $CLK)$ , .data  $(DIN)$ , .updown  $(UD)$ , .q  $(DOUT)$  ); endmodule

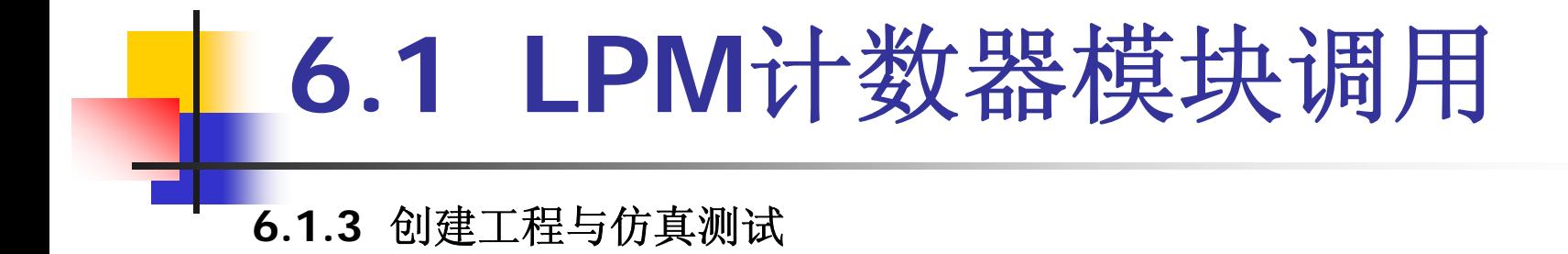

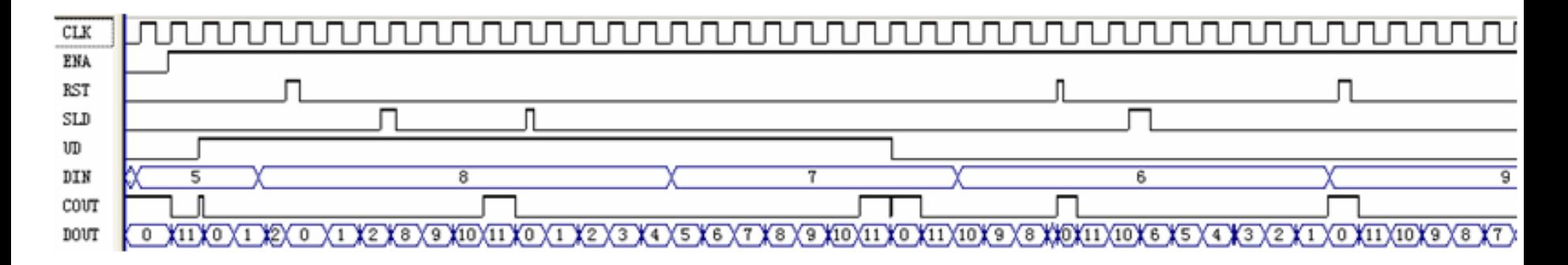

图 6-6 CNT4BIT.v 的仿真波形

### **6.1.3** 创建工程与仿真测试

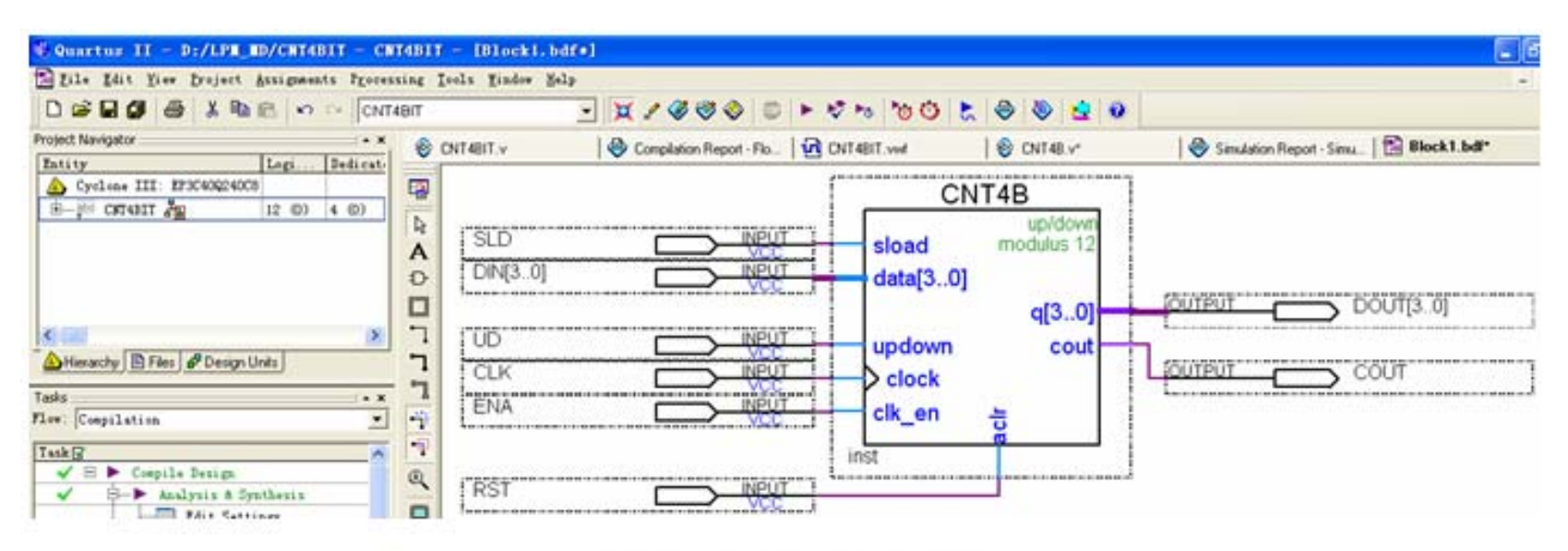

图 6-7 原理图输入设计

#### **6.2.1 LPM**加法器模块设置

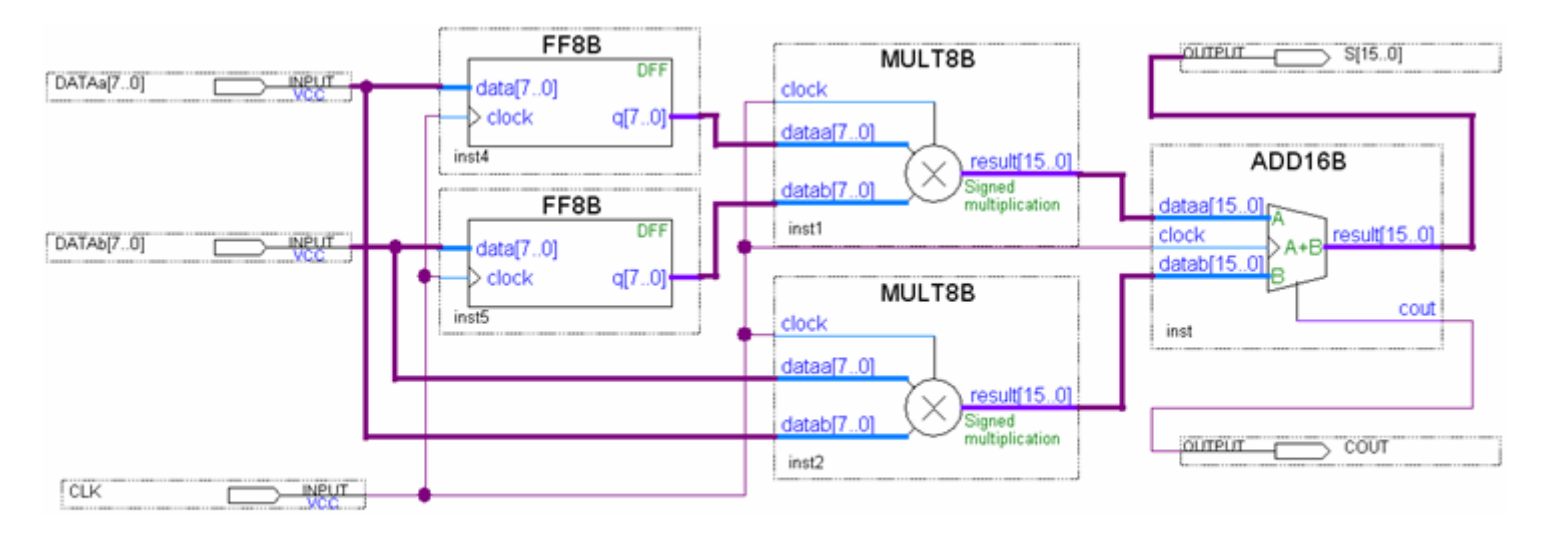

图 6-8 - 8 位乘法累加器顶层设计

### **6.2.1 LPM**加法器模块设置

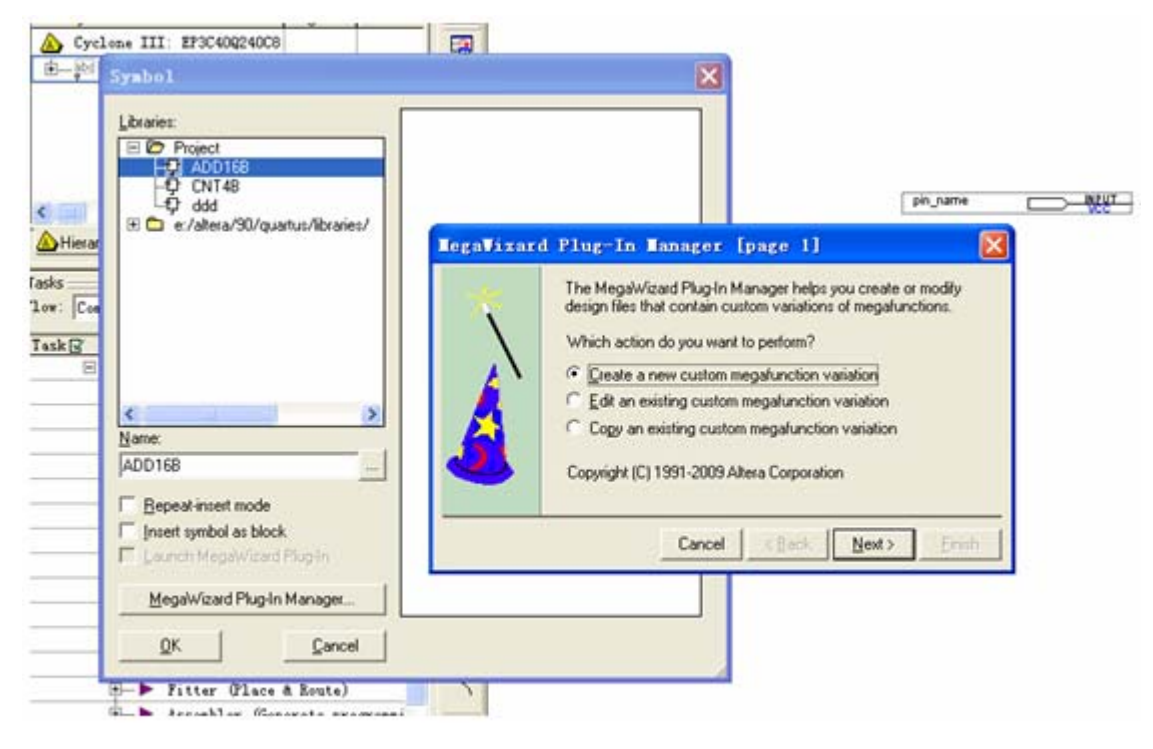

图 6-9 从原理图编辑窗进入 MegaWizard Plug-In Manager 管理器

### **6.2.1 LPM**加法器模块设置

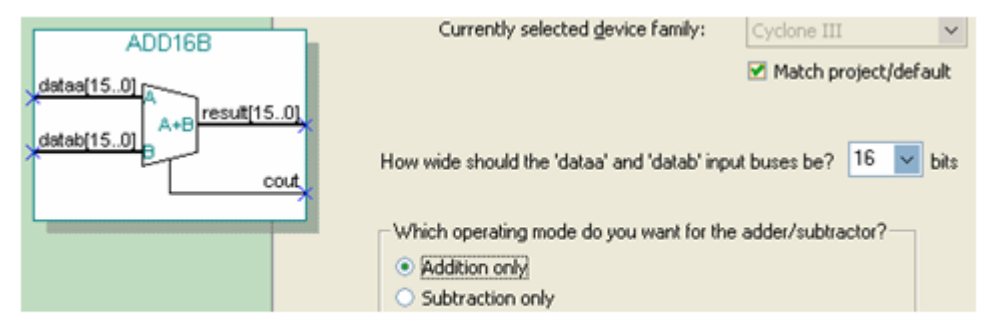

图 6-10 选择 16 位加法工作方式

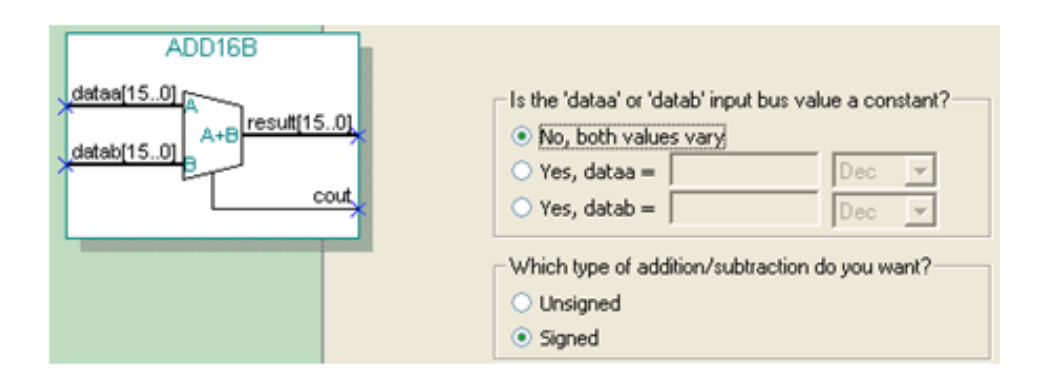

图 6-11 选择有符号加法操作类型输入

### **6.2.1 LPM**加法器模块设置

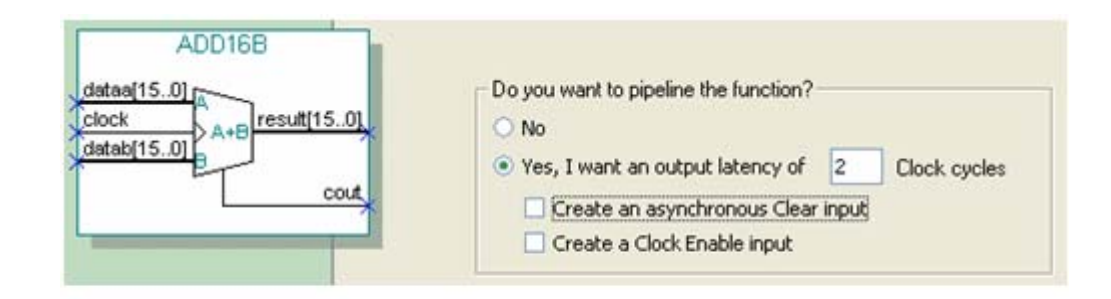

图 6-12 选择流水线方式

### **6.2.2 LPM**乘法器模块设置

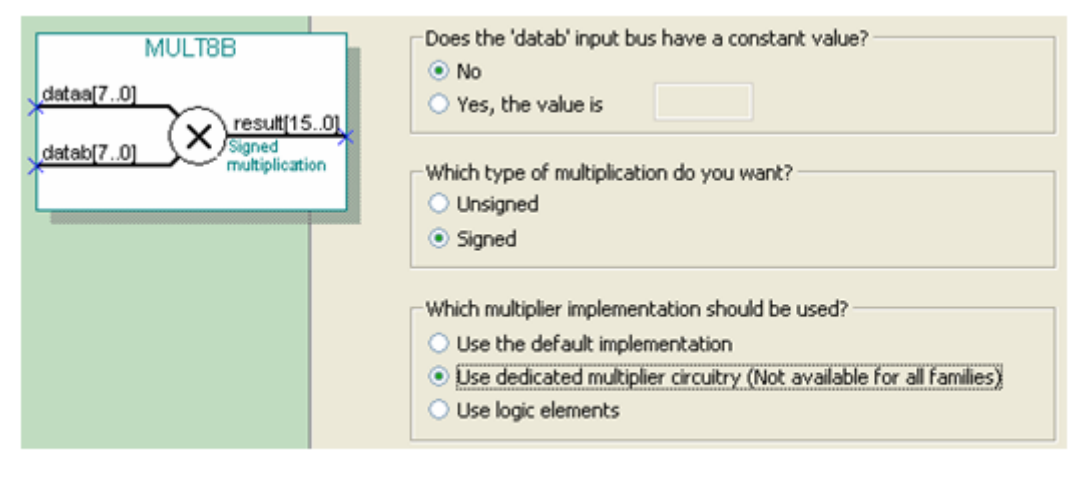

图 6-13 选择有符号乘法模式,并用专用乘法器模块构建乘法器

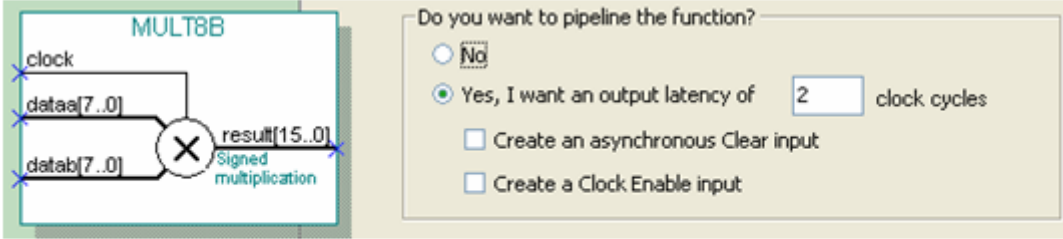

图 6-14 选择 2 级流水线乘法模式

#### **6.2.3** 仿真乘法累加器

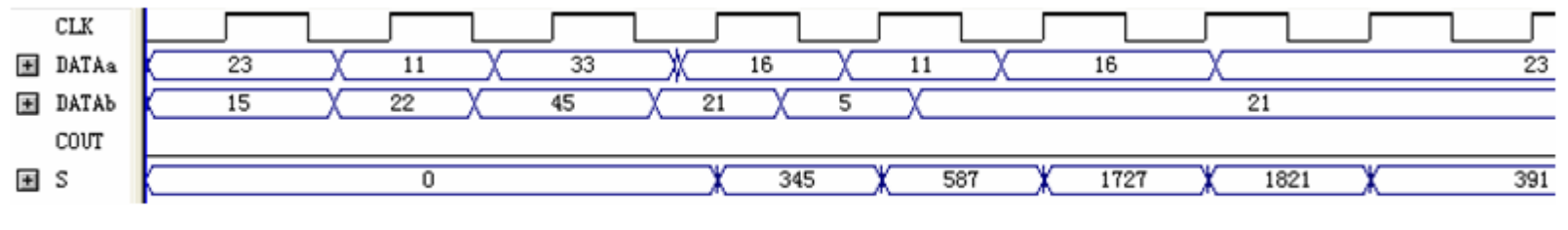

图 6-15 电路图图 6-8 的 MULTADD 工程仿真波形

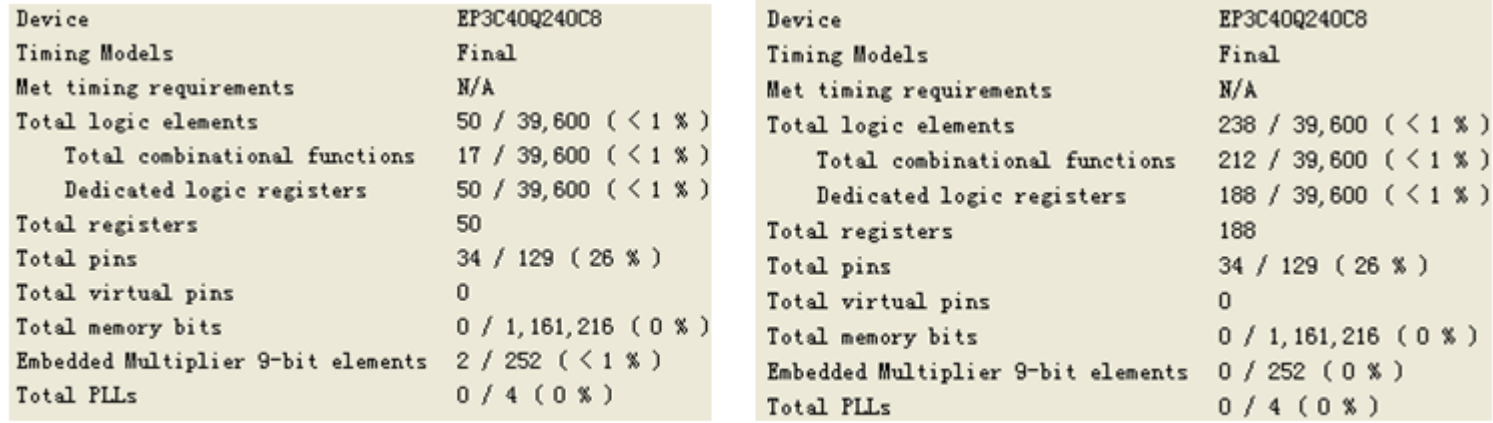

图 6-16 对乘法器的构建模式选择不同设置后的编译报告

### **6.2.3** 仿真乘法累加器

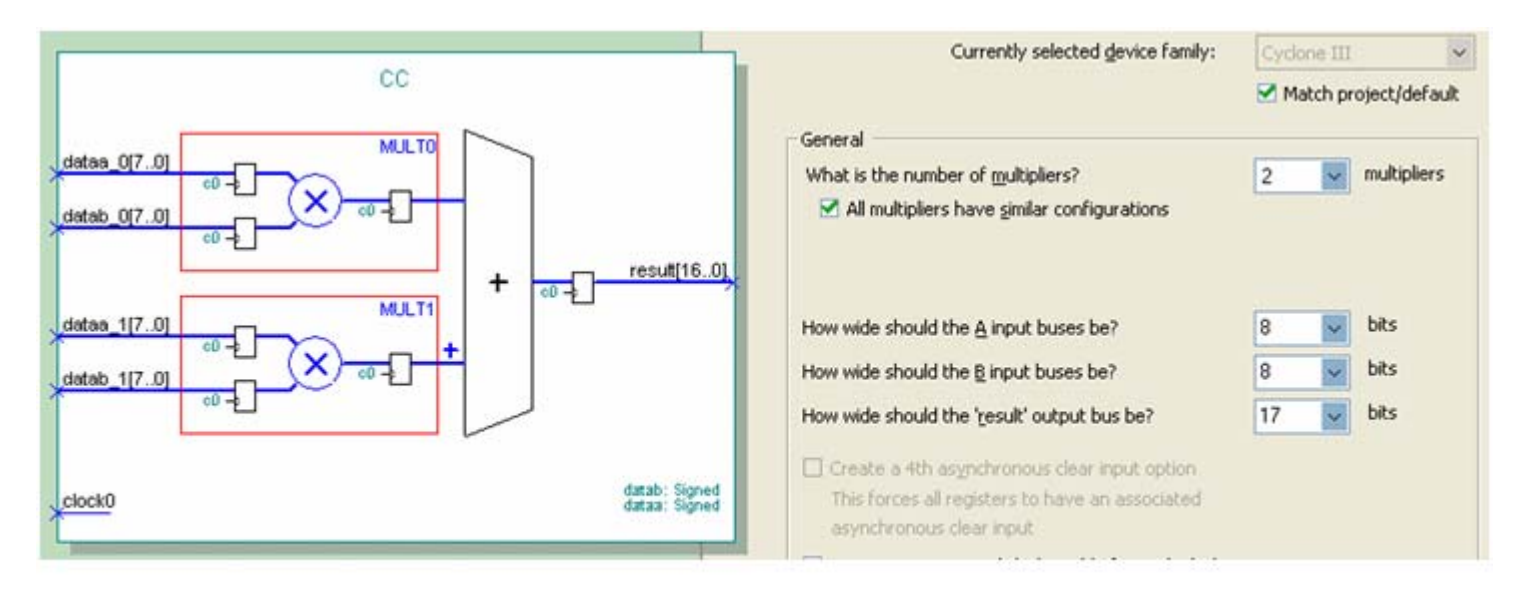

图 6-17 ALTMULT\_ADD 模块设置对话框

#### **6.2.4** 乘法器的**Verilog**文本表述和相关属性设置

/\* synthesis multstyle = "logic" \*/

```
/* synthesis multstyle = "dsp" */
```
#### 【例 6-4】

```
module MULT8 (A1, B1, A2, B2, R1, R2) ;
    output signed[15:0] R1, R2 ; // 定义有符号数据类型输出
    input signed[7:0] A1,B1,A2,B2; // 定义有符号数据类型输入
    wire [15:0] R2 /* synthesis multstyle = "logic" */;
    wire [15:0] R1 /* synthesis multstyle = "dsp" */;
    assign R1 = A1 \star B1 ;
    assign R2 = A2 \times B2;
 endmodule
```

```
module andd(A1, B1, A2, B2, R1, R2) /* synthesis multstyle = "dsp" */;
```
### **6.2.4** 乘法器的**Verilog**文本表述和相关属性设置

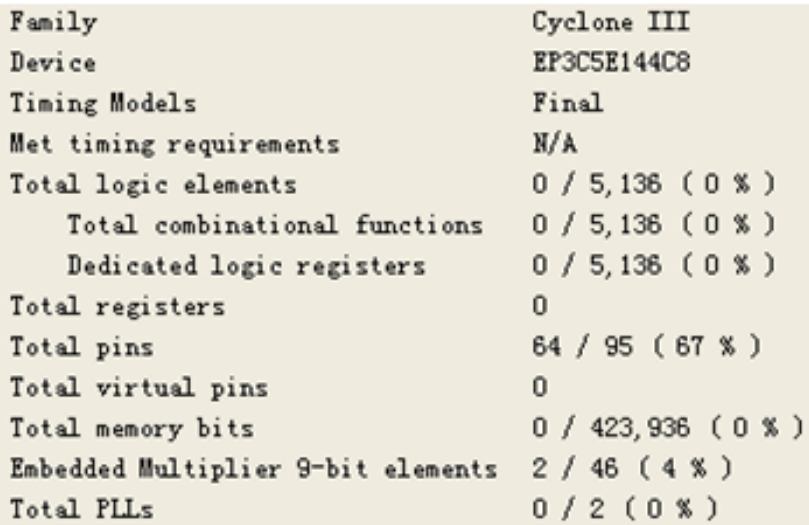

图 6-18 例 6-4 的编译报告

### **6.2.4** 乘法器的**Verilog**文本表述和相关属性设置

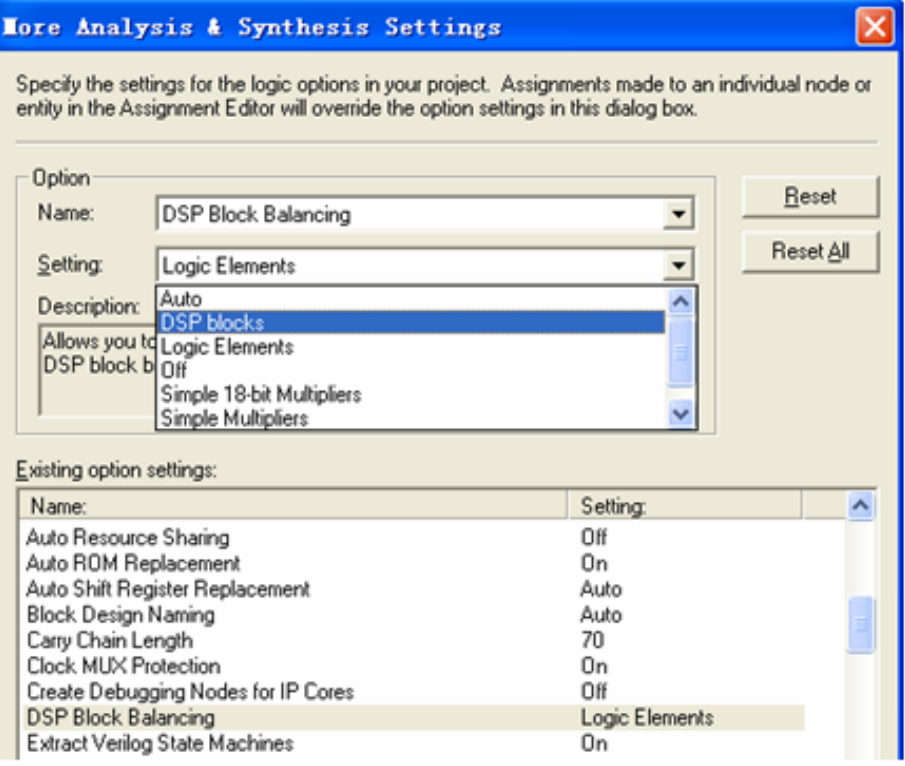

图 6-19 - 设置乘法器用 DSP 模块构建

### **6.3.1** 初始化文件生成

- 1. 建立.mif格式文件
	- (**1**)直接编辑法

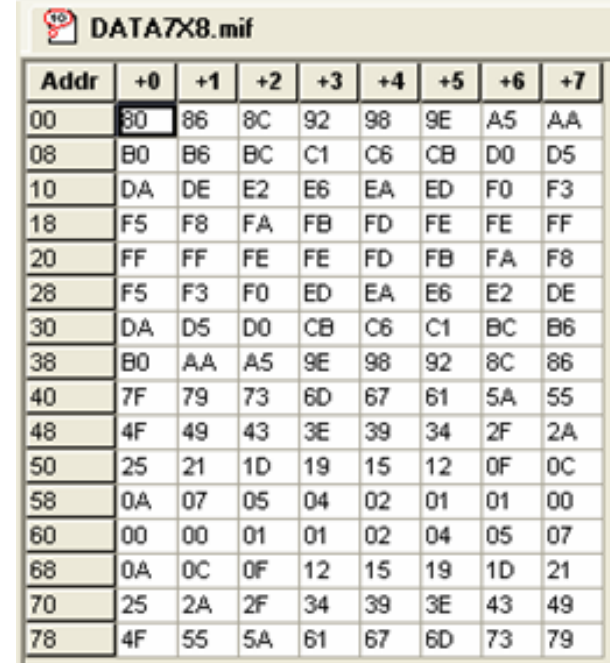

图 6-20 mif 文件编辑窗

#### (**2**)文件编辑法

#### 【例6-5】

- WIDTH  $= 8$ :
- 
- DATA RADIX =  $\text{HEX:}$
- CONTENT
- **BEGIN**

 $END:$ 

- $0000$  $\, : \quad 0080 \, : \quad$ 0001  $\, : \quad 0086;$
- 0002  $\mathbf{R}$  : 008C.
	- … (数据略去)
- $007E$  $2.500$  $0073:$
- $0079:$ 007F  $\mathbf{r}$
- DEPTH = 128; : 数据深度, 即存储的数据个数
	- カンファント 輸出数据宽度
- ADDRESS\_RADIX = HEX; ; 地址数据类型, HEX 表示选择 16 进制数据类型
	- ; 存储数据类型, HEX 表示选择 16 进制数据类型
	- : 此为关键词
	- ; 此为关键词

### (**3** ) **C**等软件生成

### 【例 6-6】

```
#include < stdio.h>#include "math.h"
main()\{int i:float s\}for(i=0;i<1024;i++)\{ s = \sin(\text{atan}(1) * 8 * i / 1024) \}printf("\$d : \\tadd \n", i, (int)((s+1) \tadd 1023/2));
    \}\}
```
(**4**)专用**mif**文件生成器

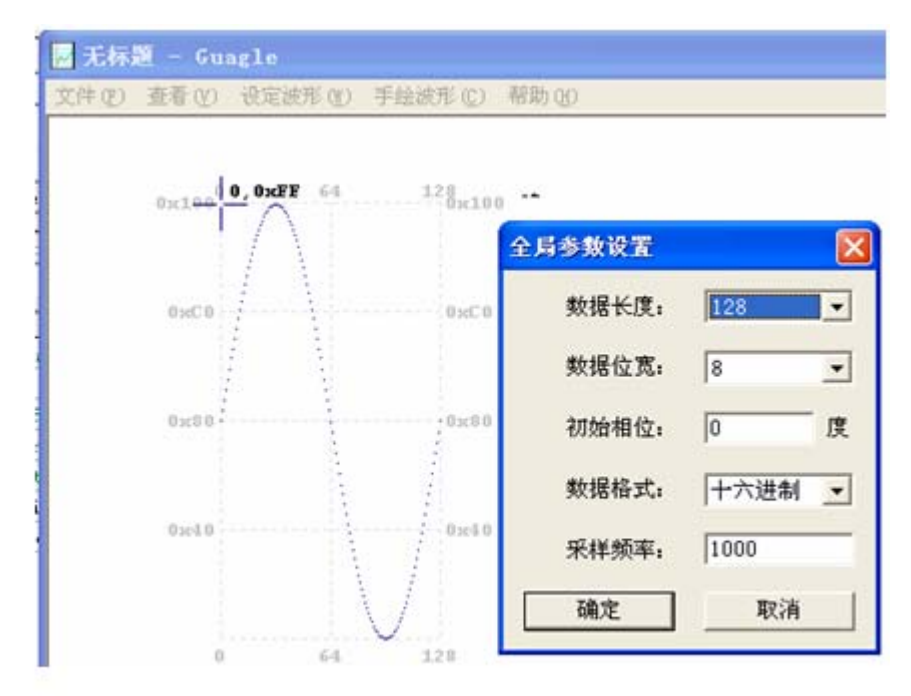

利用康芯 mif 生成器生成 mif 正弦波数据文件 图 6-22

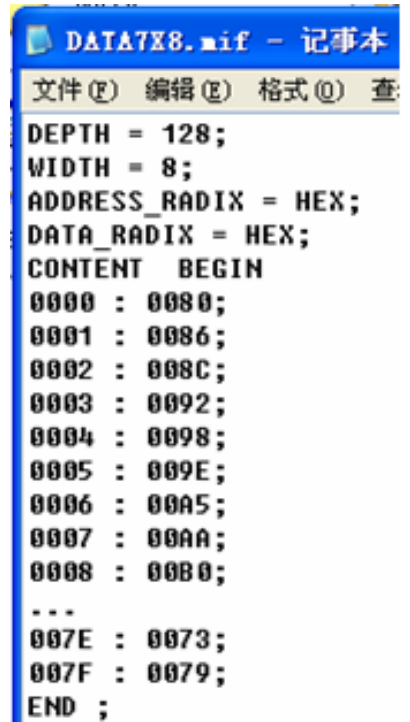

图 6-23 打开 mif 文件

2. 建立.hex格式文件

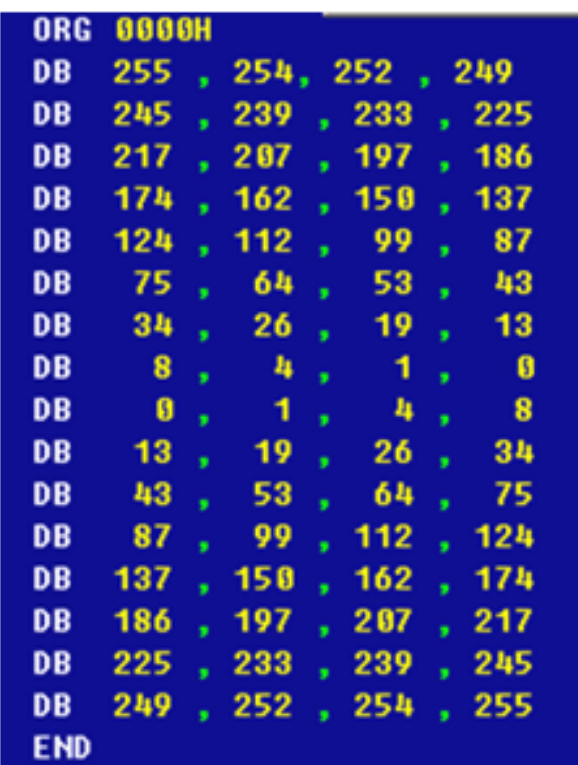

图 6-21 用汇编器生成 hex 文件

#### **6.3.2 LPM\_RAM**设置和调用

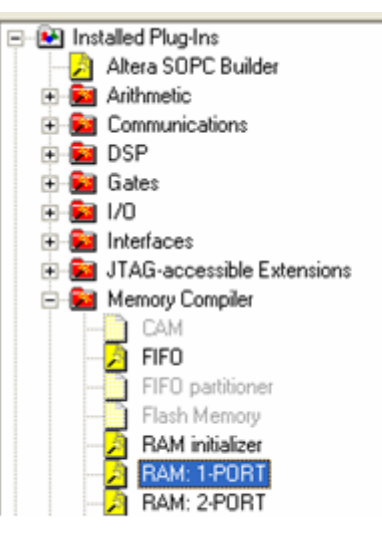

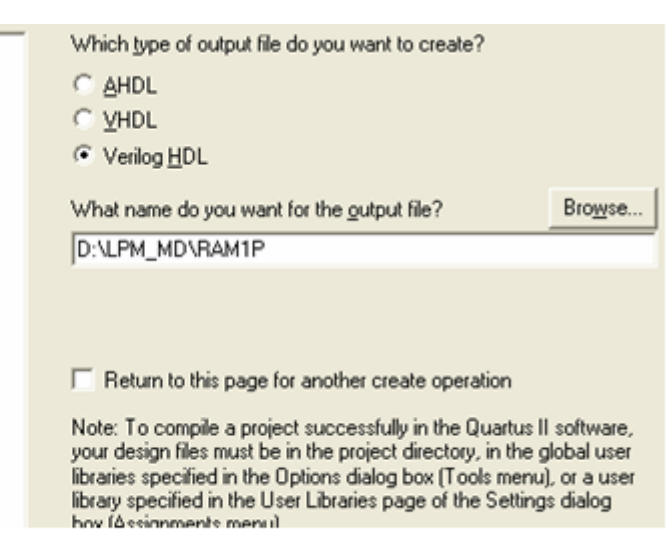

图 6-24 调用单口 LPM RAM

#### **6.3.2 LPM\_RAM**设置和调用

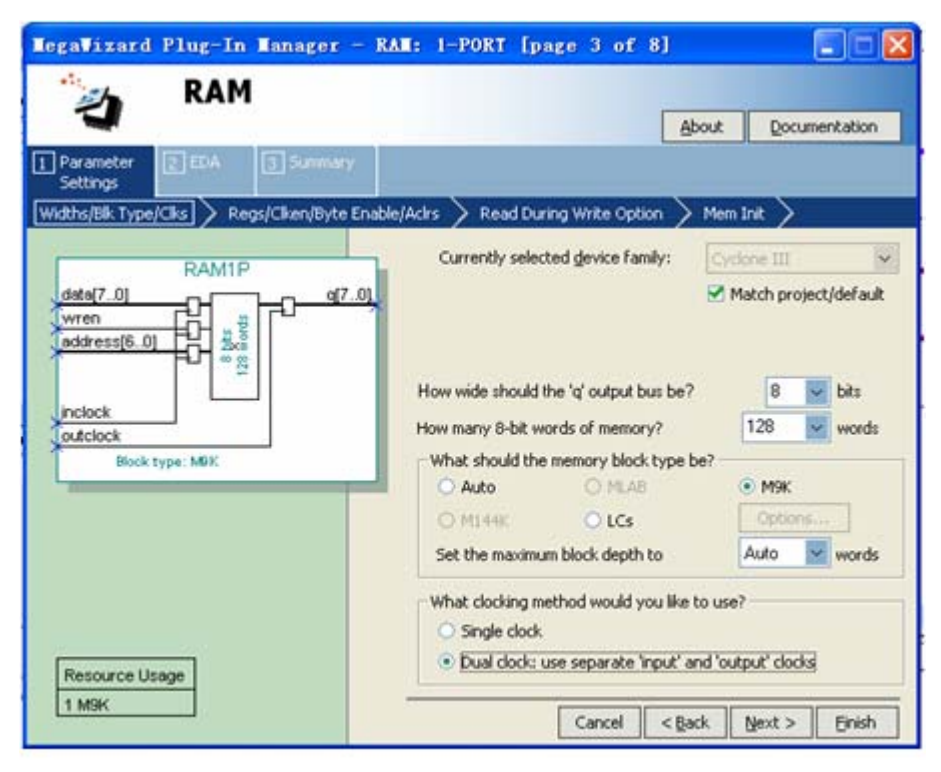

图 6-25 设定 RAM 参数

#### **6.3.2 LPM\_RAM**设置和调用

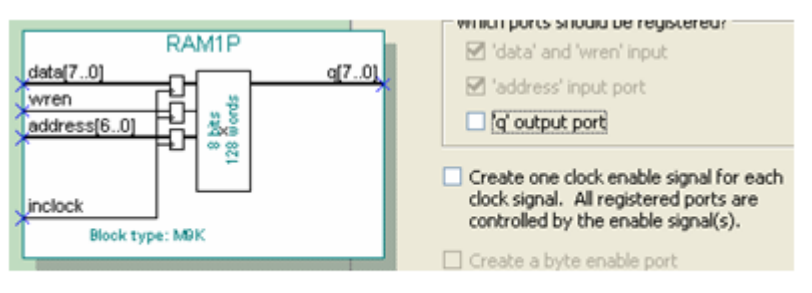

图 6-26 设定 RAM 仅输入时钟控制

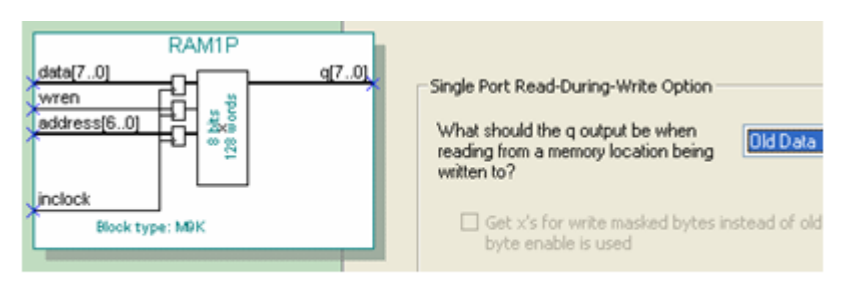

#### 图 6-27 设定在写入同时读出原数据:Old Data

#### **6.3.2 LPM\_RAM**设置和调用

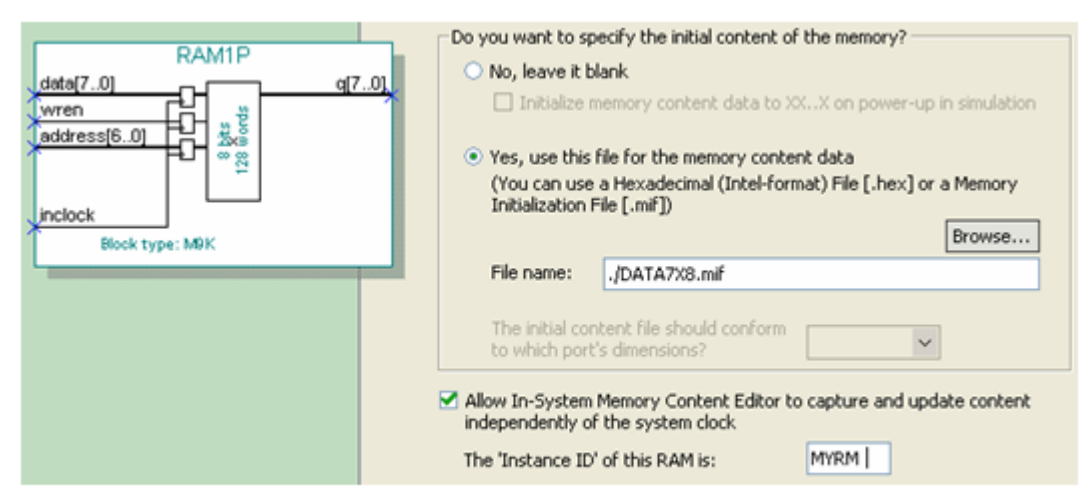

#### 图 6-28 设定初始化文件和允许在系统编辑

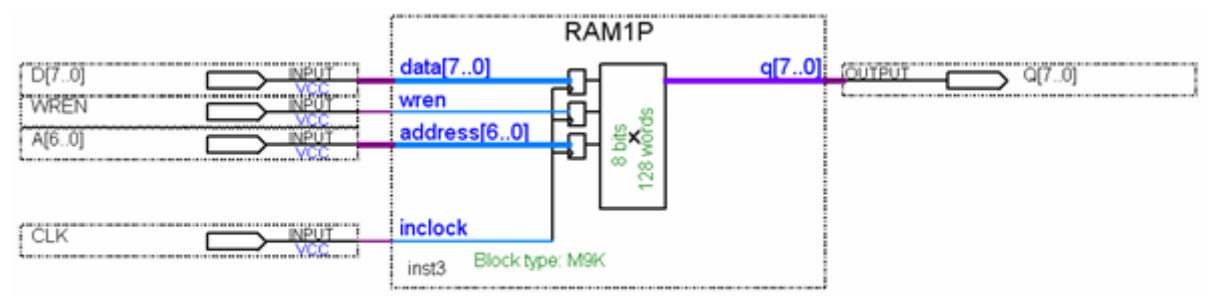

#### 图 6-29 在原理图上连接好的 RAM 模块

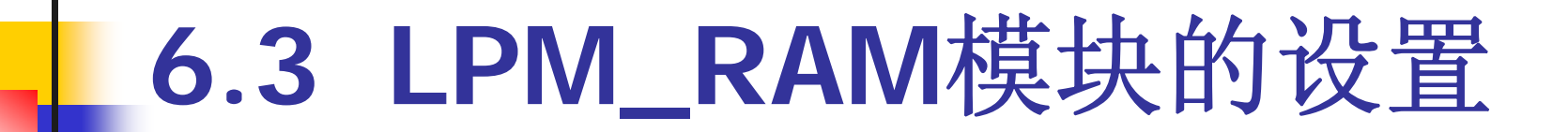

**6.3.3** 测试**LPM\_RAM**

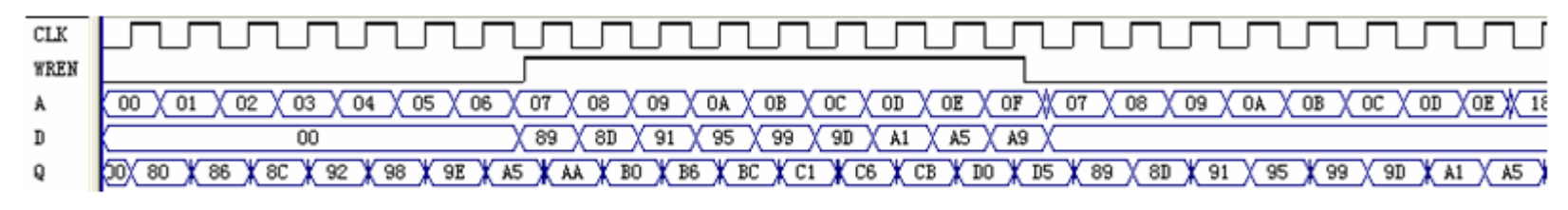

图 6-30 图 6-29 的 RAM 的仿真波形

### **6.3.4** 存储器的**Verilog**文本描述及相关属性应用

#### 【例 6-7】

```
module RAM78 ( output wire[7:0] Q, //定义 RAM 的8位数据输出端口
              input wire[7:0] D, //定义 RAM 的8位数据输入端口
              input wire[6:0] A, //定义 RAM 的7 位地址输入端口
              input wire CLK, WREN ) ; //定义时钟和写允许控制
   reg[7:0] mem[127:0] /* synthesis ram init file="DATA7X8.mif" */ ;
   always @ (posedge CLK)
    if (WREN) mem[A] <= D; //在 CLK上升沿将数据口 D 的数据锁入地址对应单元中
                          //同时,地址对应单元的数据被输出端口
   \texttt{assign} \ \Q = \texttt{mem}[A];endmodule
```
### **6.3.4** 存储器的**Verilog**文本描述及相关属性应用

**1**.存储器端口描述

module  $RAM78(Q, D, A, CLK, WREN);$ output [7:0] Q; input [7:0] D; input [6:0] A; input CLK, WREN ; module RAM78(output [7:0]  $Q$ , input [7:0] D, input [6:0] A, input CLK, WREN);

#### **2**.存储器的**Verilog**一般描述

```
parameter width=8, msize=1024;
req[width-1:0] MEM87[msize-1:0]
```

```
req[7:0] mem87[128:0];
mem87[16]=8'b11001001; //mem87 存储器的第16单元被赋值为二进制数 11001001
                  - // mem87 存储器的第 122 单元被赋值为十进制数 76。
mem8711221 = 76:
```

```
reg [15:0] A; // 定义了一个 16位的寄存器
req MEM[15:0]; //定义了一个字长为 1, 即 1 位的, 容量深度为 16 的存储器
```
- // 允许对寄存器 A 的第 5 位赋值 0  $A[5] = 1'b0;$
- // 允许对存储器 MEM 的第 7 个单元赋值 1  $MEM[7] = 1'b1;$
- // 允许寄存器 A 整体赋值  $A = 16'hABCD$ ;
- MEM = 16'hABCD; //不允许对存储器多个或者所有单元同时赋值

#### **3**.存储器初始化文件属性应用

/\* synthesis ram init file="DATA7X8.mif" \*/ ;

 $(*$  ram init file = "DATA7X8.mif" \*) reg[7:0] mem[127:0]

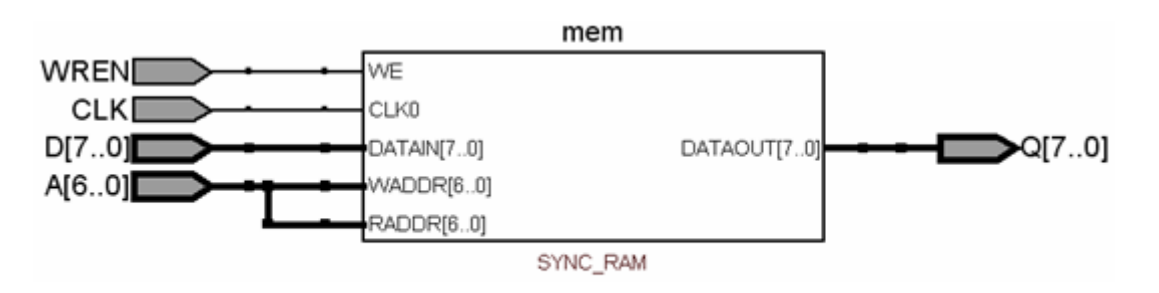

图 6-31 例 6-7 的 RAM78 的 RTL 图

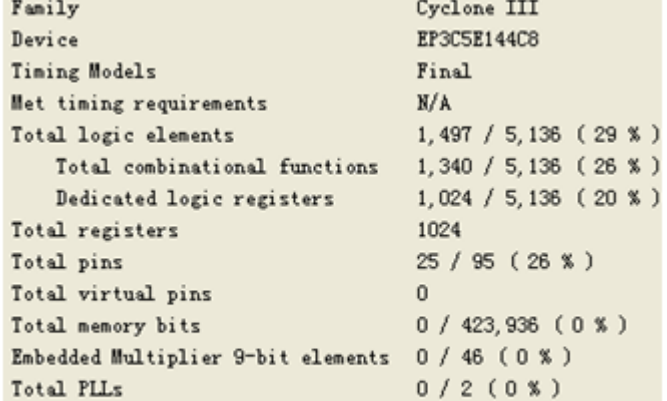

图 6-32 例 6-7 的编译报告

#### **4**.文本方式调用存储器**LPM**模块

【例6-8】

module RAM78(Q1, D1, A1, CLK1, WREN1); output[7:0] Q1; input[7:0] D1; input[6:0] A1; input CLK1, WREN1; **RAMP**  $IC1(.A(A1), .D(D1), .CLK(CLK1), .Q(Q1), .WERN(WERN1))$ ; endmodule

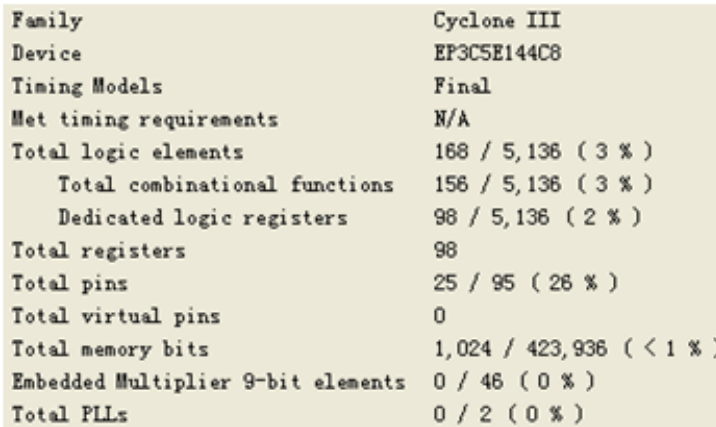

图 6-33 例 6-8 的编译报告

#### 【例6-9】

```
module RAMP (A, D, CLK, WRKN, Q); //RAM1P.v
  input[6:0] A; input[7:0] D; input[CK; input[WR];
  output [7:0] Q;
                                      77例化 ram 模块
  alisyncram Ul(
         .wren a(WREN), .clock0(CLK), .address a(A),
         data a(D), q a(Q), acclr0(l'b0),
         .aclr1(1'b0), .address b(1'b1), .addressstall a(1'b0),
         .addressstall b(1'b0), .byteena a(1'b1), .byteena b(1'b1),
         .clock1 (1'b1), .clocken0 (1'b1), .clocken1 (1'b1),
         .clocken2(1'bl),.clocken3(1'bl),.data b(1'bl),.wren b(1'b0),
         .eccstatus (), q b(), rden a(1'b1), rden b(1'b1)λz.
               77 参数传递
 defparam
   Ul.clock enable input a = "BYPASS",
   Ul.clock enable output a = "BYPASS",
   Ul.init file = "DATA7X8.mif",
                                     三门初始化数据文件, 后缀最好小写
   Ul. intended device family = "Cyclone III",
   Ul. 1pm hint = "ENABLE RUNTIME MOD=YES, INSTANCE NAME=MYRM",
   Ul. 1pm type = "altsyncram",
                                / /LPM 类型
                                    //数据数量 64
   Ul. numwords a = 128,
   Ul. operation mode = "SINGLE PORT",
                                     //无异步地址 濬 0
   Ul.outdata aclr a = "N0NE",Ul.outdata_reg_a_= "UNREGISTERED", //输出无锁存
   Ul.power up uninitialized = "FALSE",
   Ul.ram block type = "M9K",
   Ul. read during write mode port a = "OLD DATA",
                                    //地址线宽度 6
   Ul.widthad a = 7,
                                    //数据线宽度 8
   Ul.width a = 8,
   Ul.width byteena a = 1;
                                    //byteenaa輸入口宽度 1
```
endmodule
### **6.4.1 LPM\_ROM**定制和测试

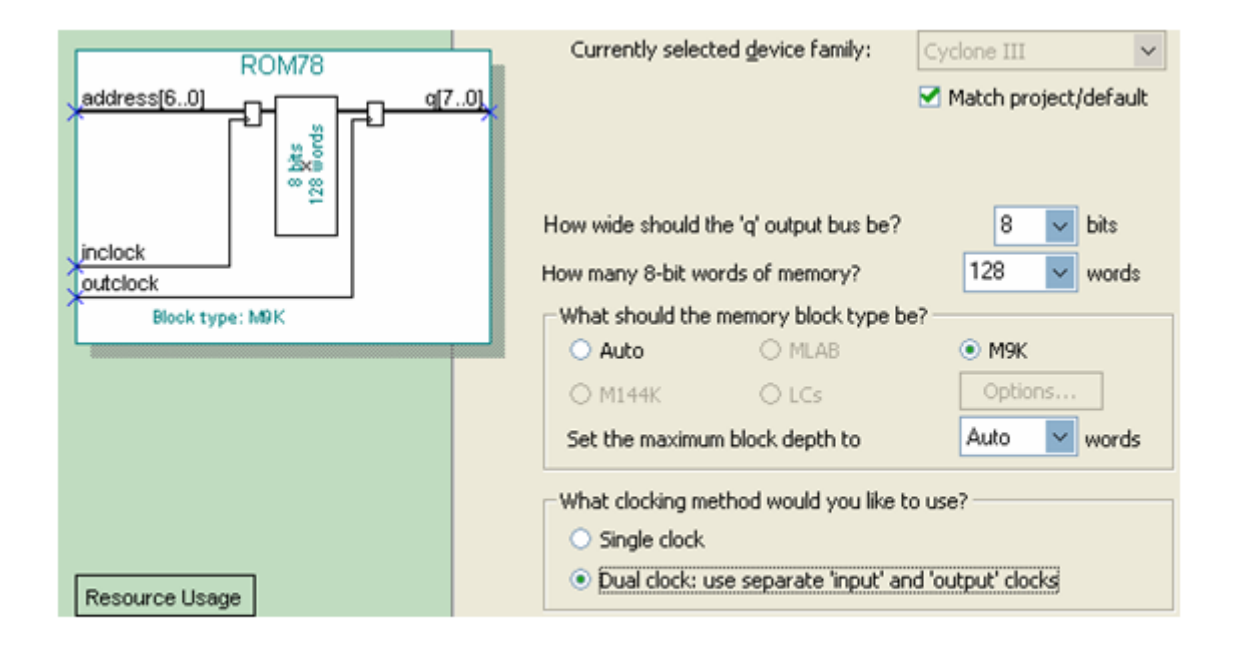

图 6-34 调用 LPM ROM 之参数设置

### **6.4.1 LPM\_ROM**定制和测试

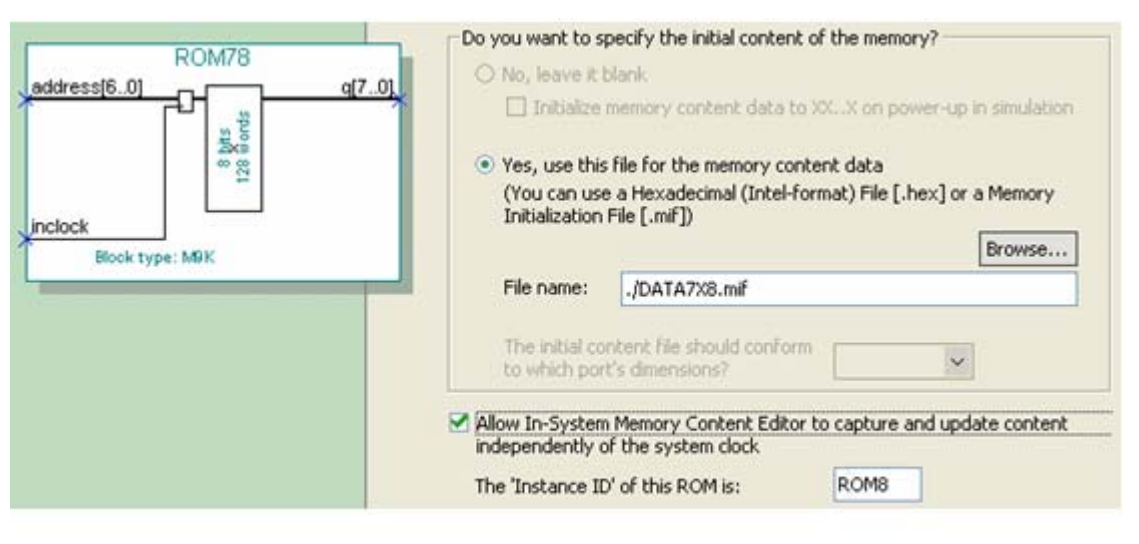

#### 图 6-35 加入初始化配置文件

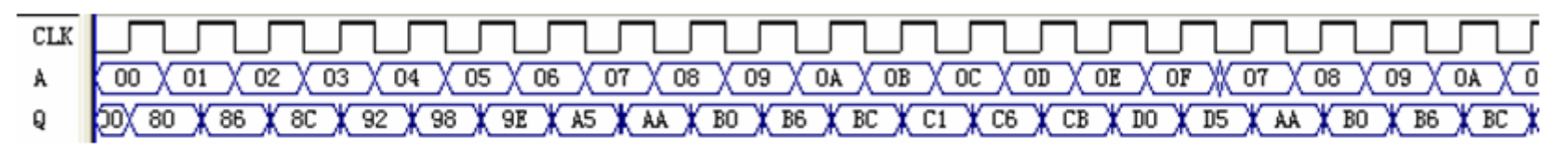

图 6-36 LPM ROM 仿真测试

**6.4.2 LPM**存储器模块取代设置

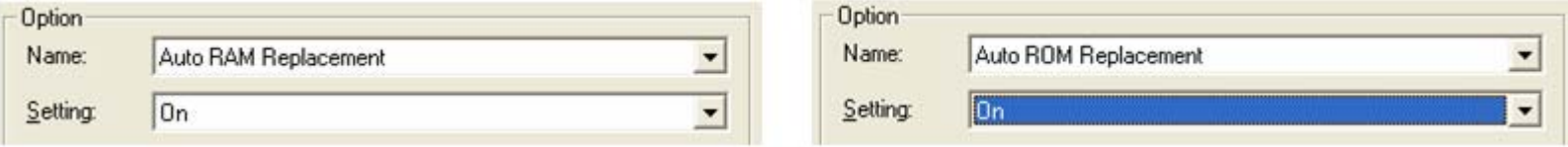

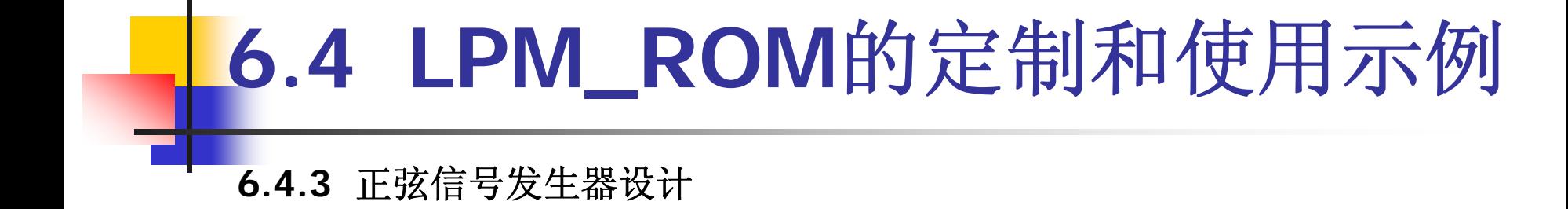

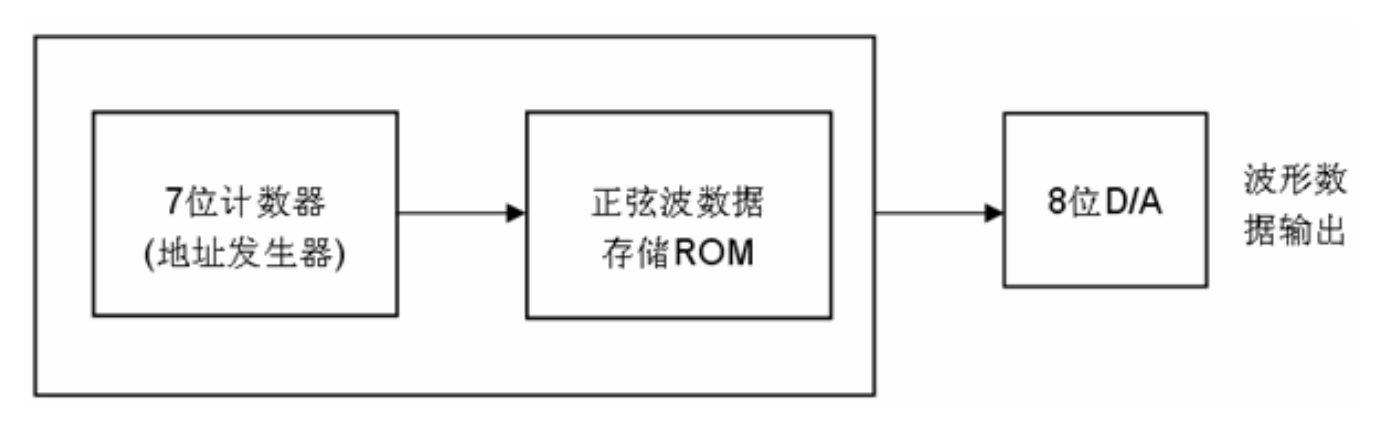

#### 图 6-37 正弦信号发生器结构框图

#### **6.4.3** 正弦信号发生器设计

【例 7-10】

```
module SIN GNT (RST, CLK, EN, Q, AR);
  output [7:0] Q ; output [6:0] AR ; //AR是7位地址发生器输出测试口
  input EN.CLK.RST : wire [6:0] TMP: req [6:0] O1 :
   always @(posedge CLK or negedge RST )
      if(!RST) Q1 \leq T' B0000000;
        else if (EN) Q1 \leq Q1+1;
        else Q1 \leq Q1;
   assign TMP=Q1; assign AR=TMP;
    ROM78 IC1(.address(TMP), .inclock(CLK), q (Q) );//例化ROM78.v
endmodule
```
#### **6.4.3** 正弦信号发生器设计

【例 7-11】 ROM78.v

module ROM78 (address, inclock, q);

input  $[6:0]$  address; input inclock; output $[7:0]$  q;

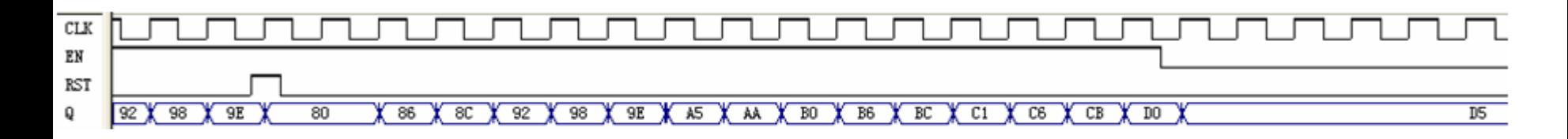

图 6-38 例 6-10 的仿真波形输出

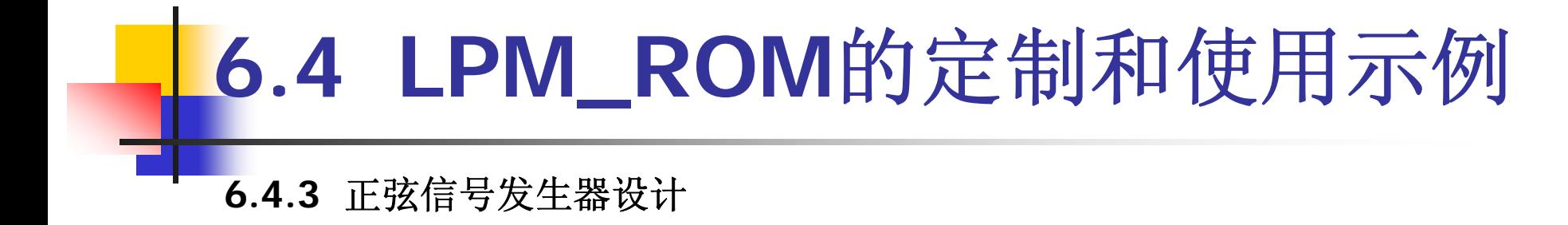

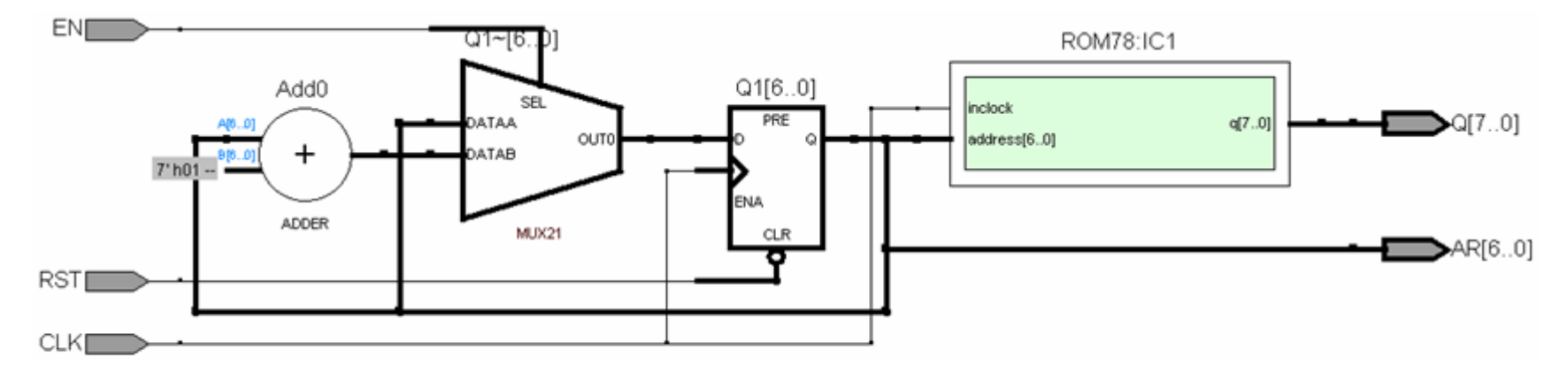

图 6-39 例 6-10 的 RTL 电路图

#### **6.4.4** 硬件实现和测试

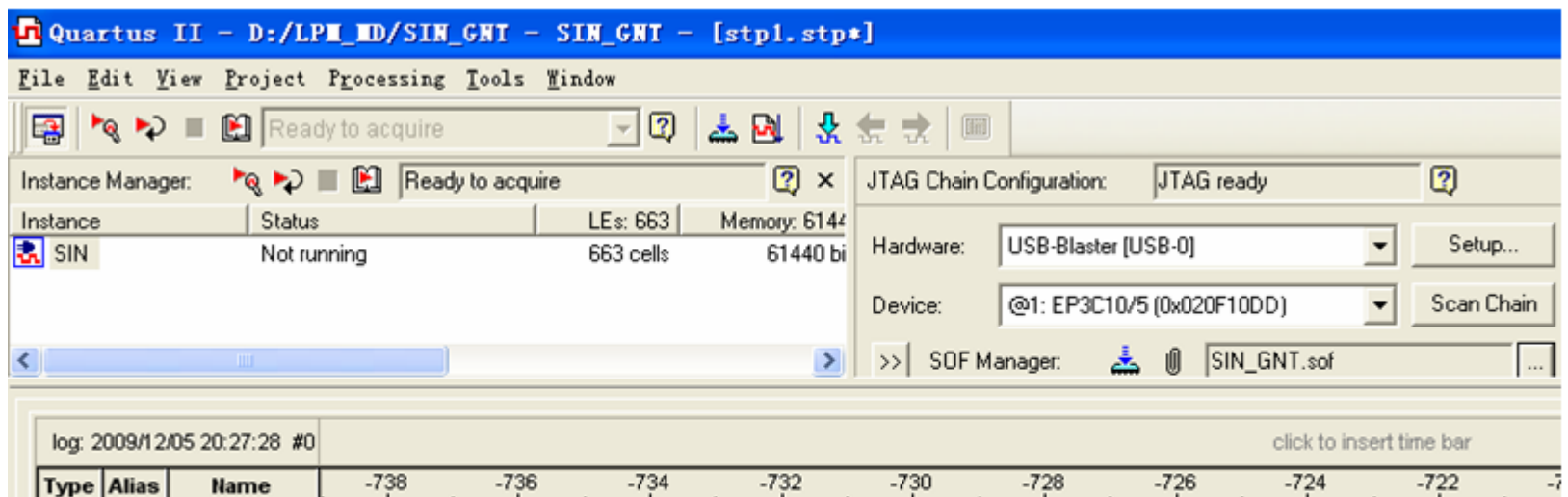

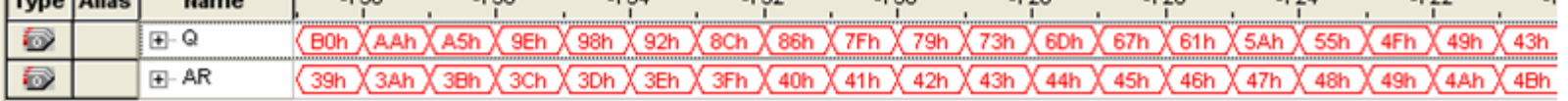

图 6-40 正弦信号发生器数据输出的 SignalTapII 测试图

#### **6.4.4** 硬件实现和测试

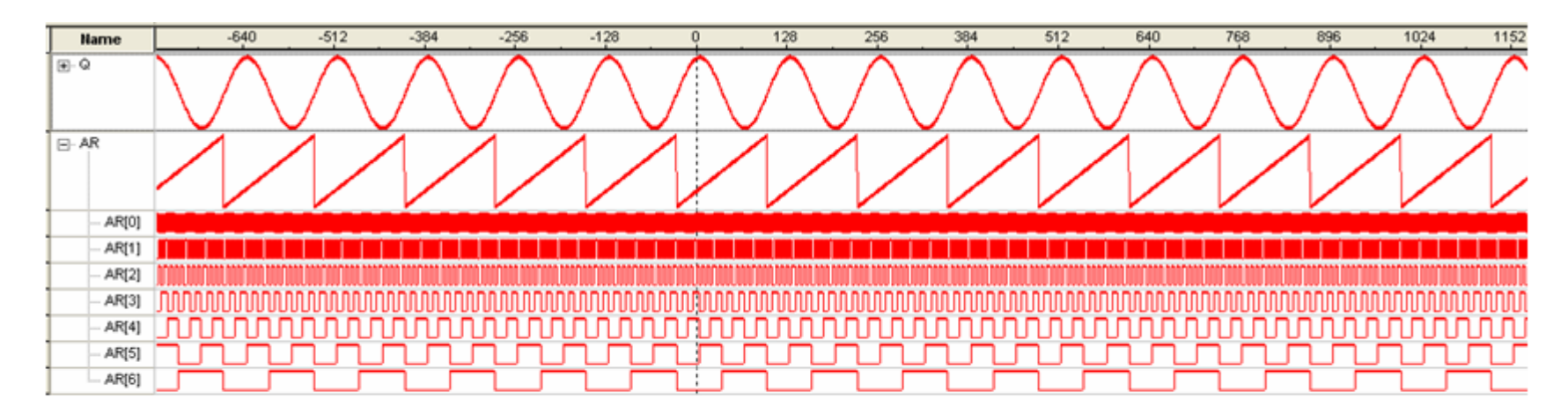

图 6-41 正弦信号发生器的 SignalTapII 的波形显示图

### **6.5** 在系统存储器数据读写编辑器应用

#### (**1**)打开在系统存储单元编辑窗口

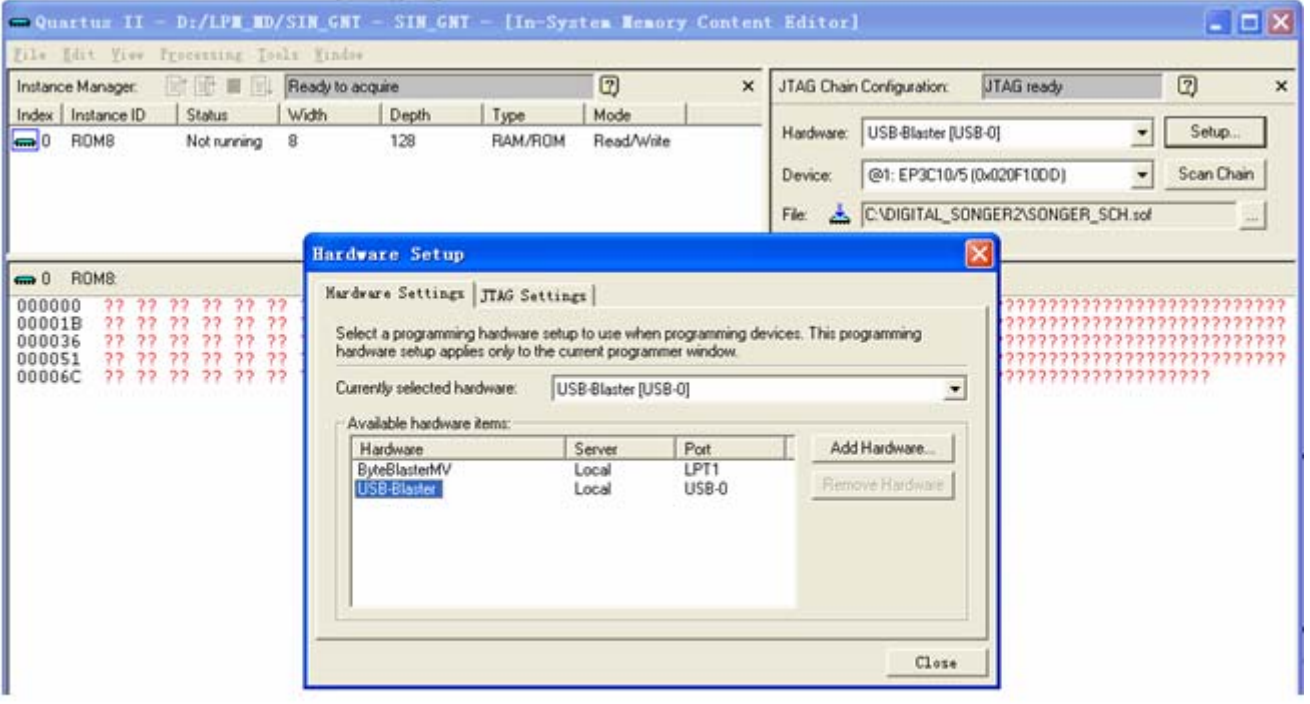

图 6-42 In-System Memory Content Editor 编辑窗

### **6.5** 在系统存储器数据读写编辑器应用

#### (**1**)打开在系统存储单元编辑窗口

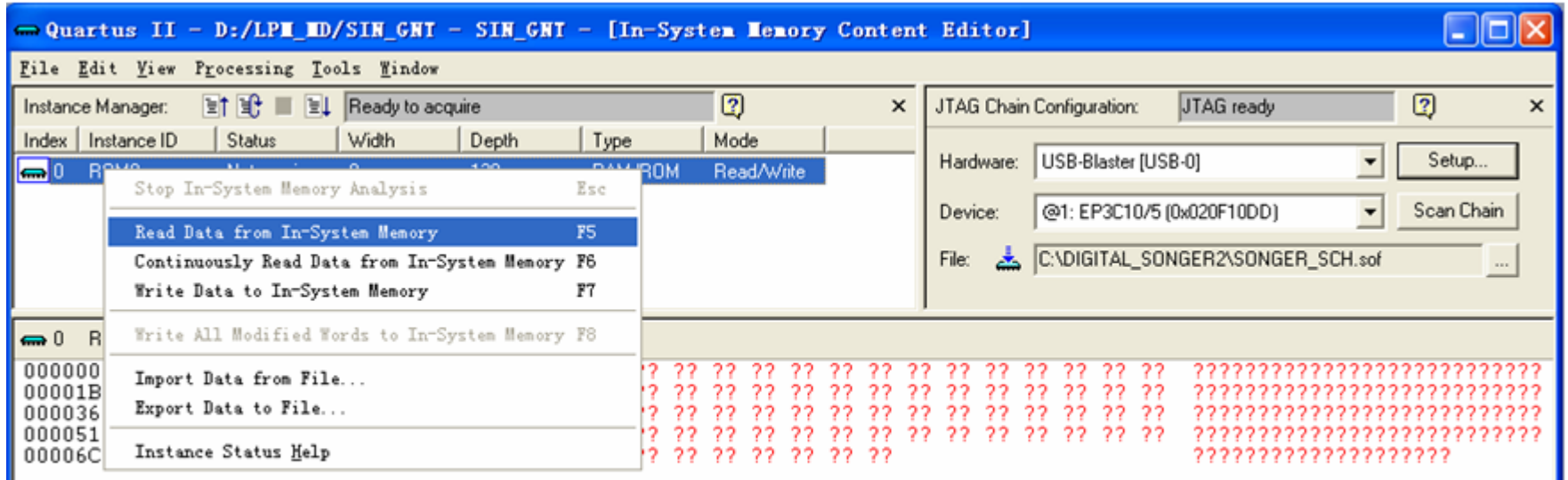

图 6-43 与实验系统上的 FPGA 通信正常情况下的编辑窗口界面

### **6.5** 在系统存储器数据读写编辑器应用

#### (**2**)读取**ROM**中的波形数据

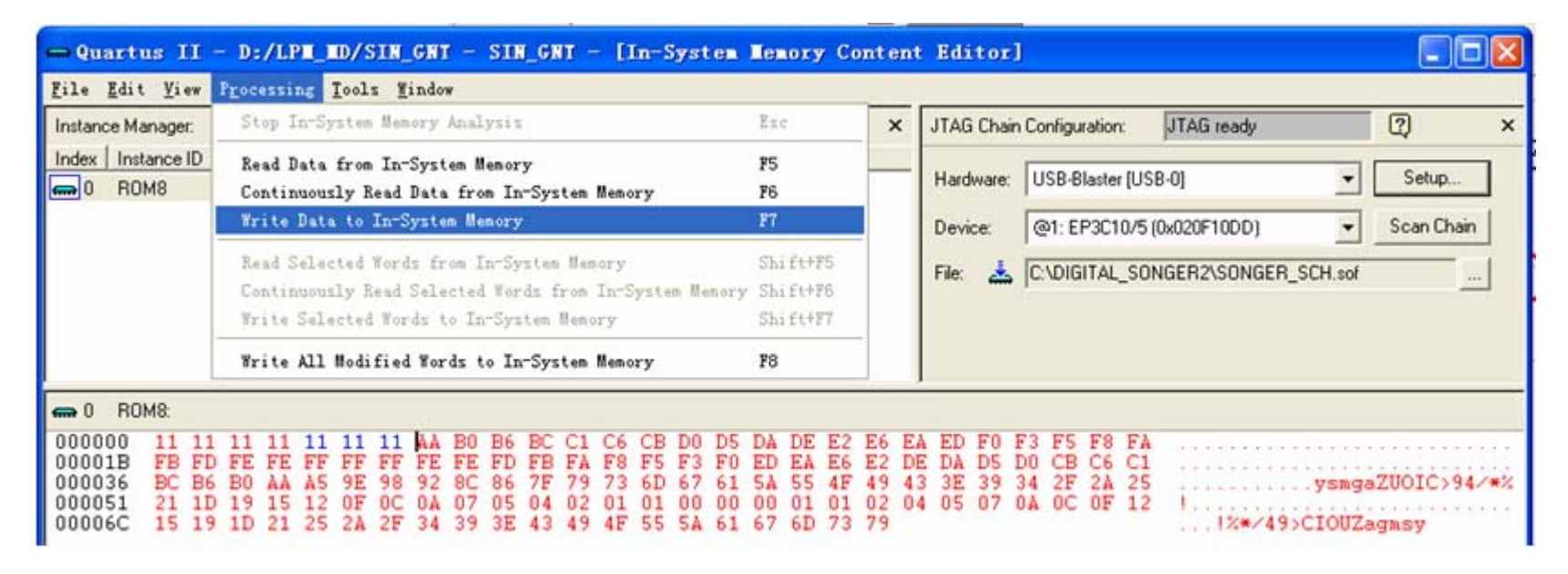

图 6-44 从 FPGA 中的 ROM 读取波形数据并编辑数据

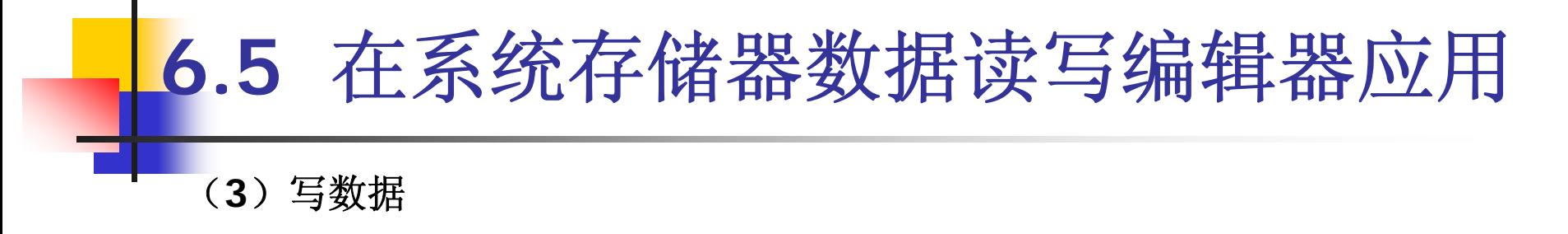

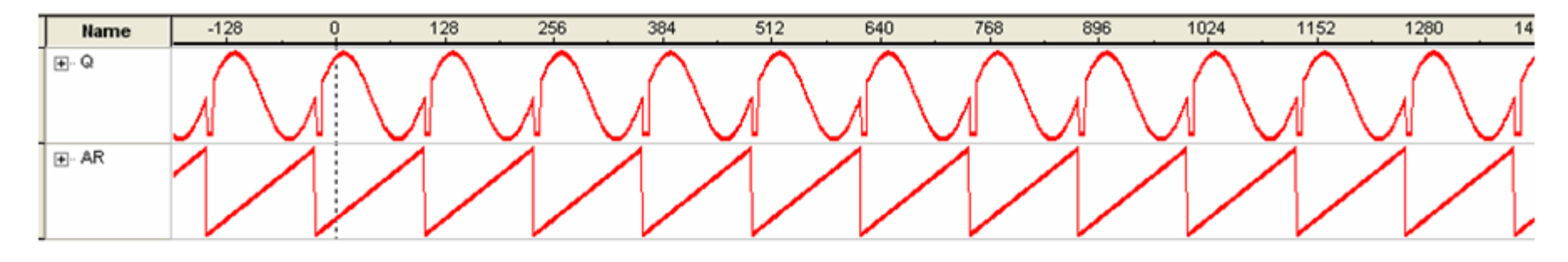

图 6-45 下载编辑数据后的 SignalTap II 采样波形

#### (**4**)输入输出数据文件

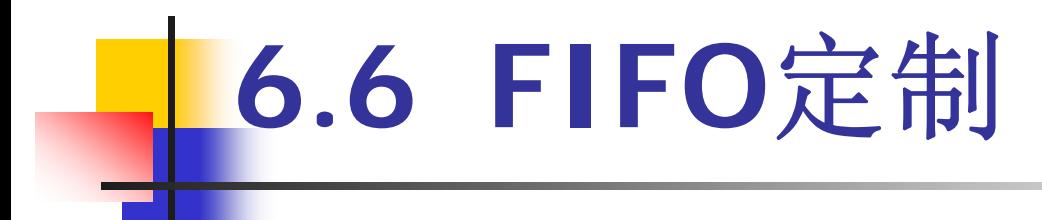

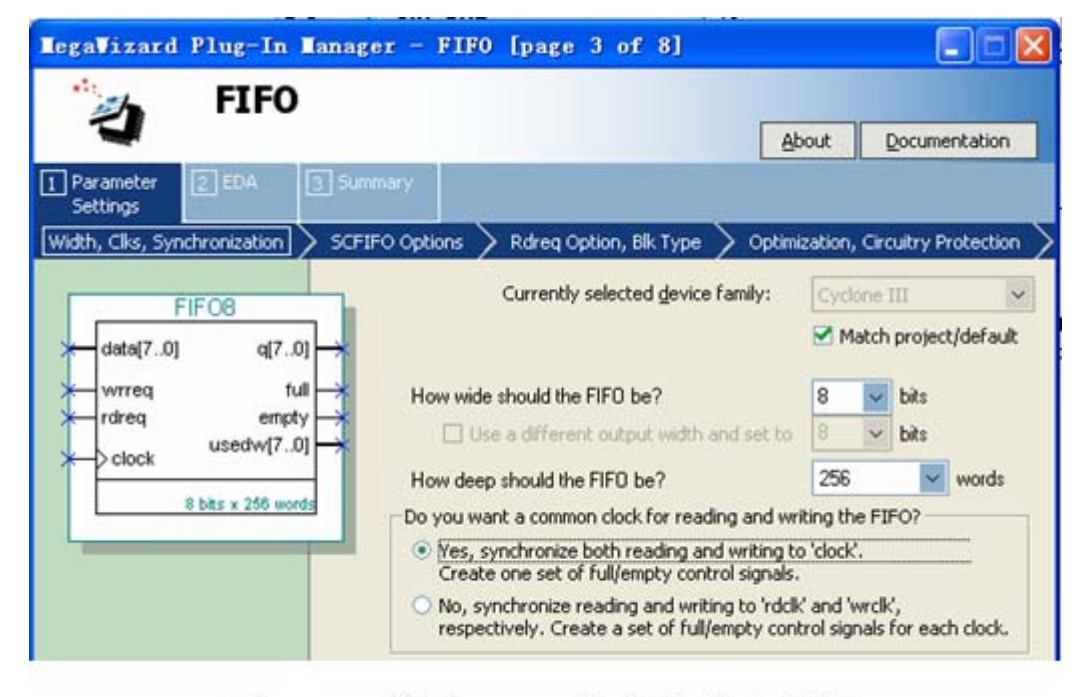

图 6-46 设置 FIFO 数据位宽和深度

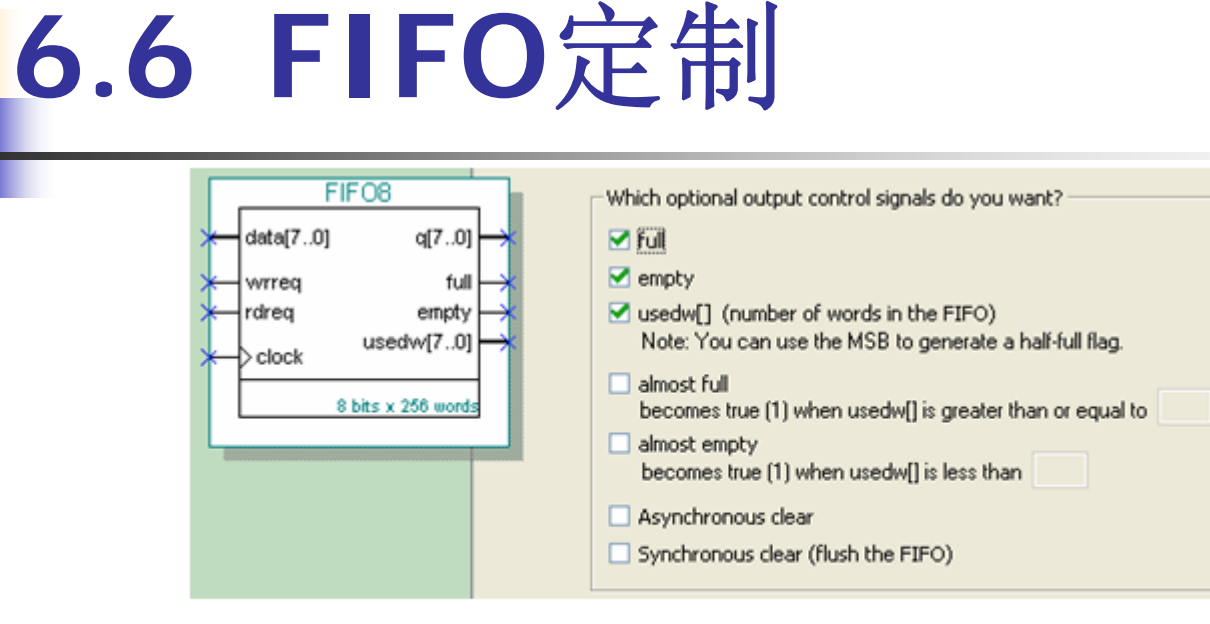

#### 图 6-47 设置 FIFO 各种输出标志信号

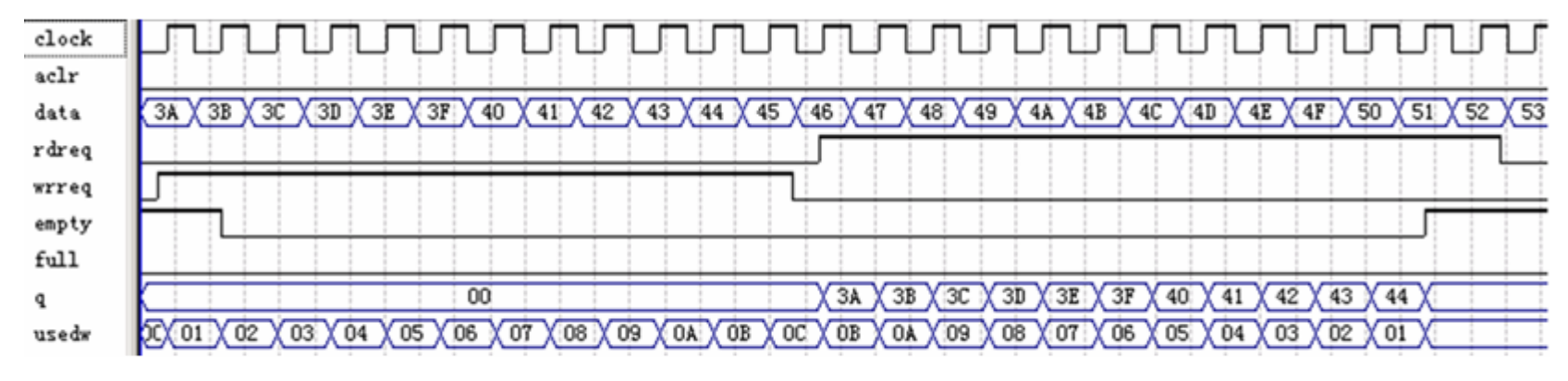

图 6-48 FIFO 的仿真波形

#### **6.7.1** 嵌入式锁相环参数设置

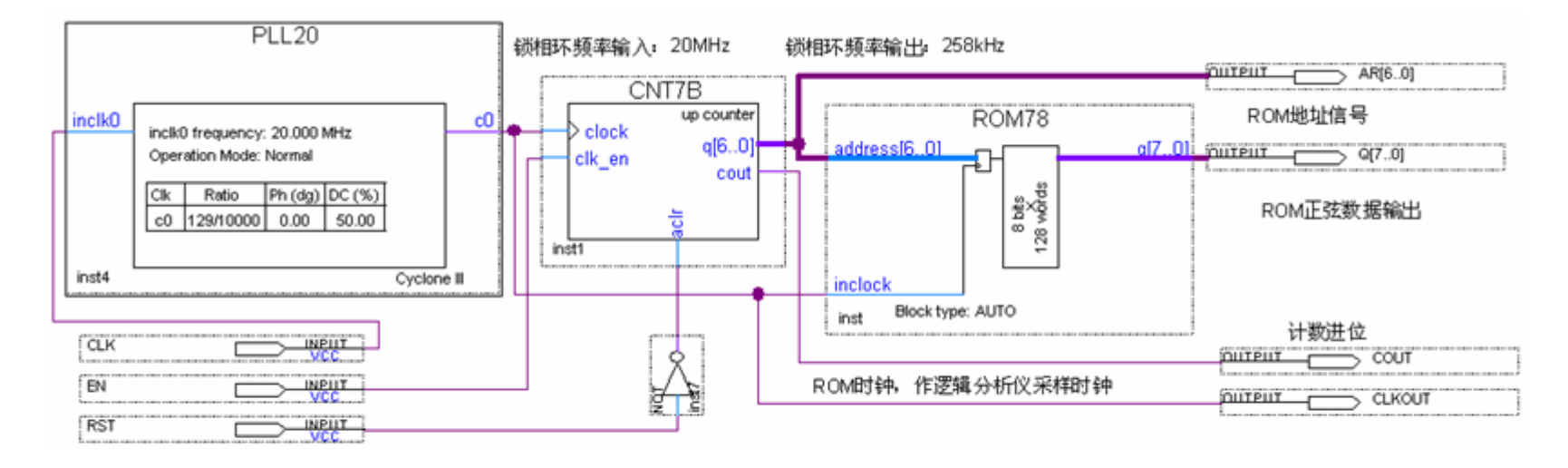

图 6-49 采用嵌入式锁相环作时钟的正弦信号发生器电路图

#### **6.7.1** 嵌入式锁相环参数设置

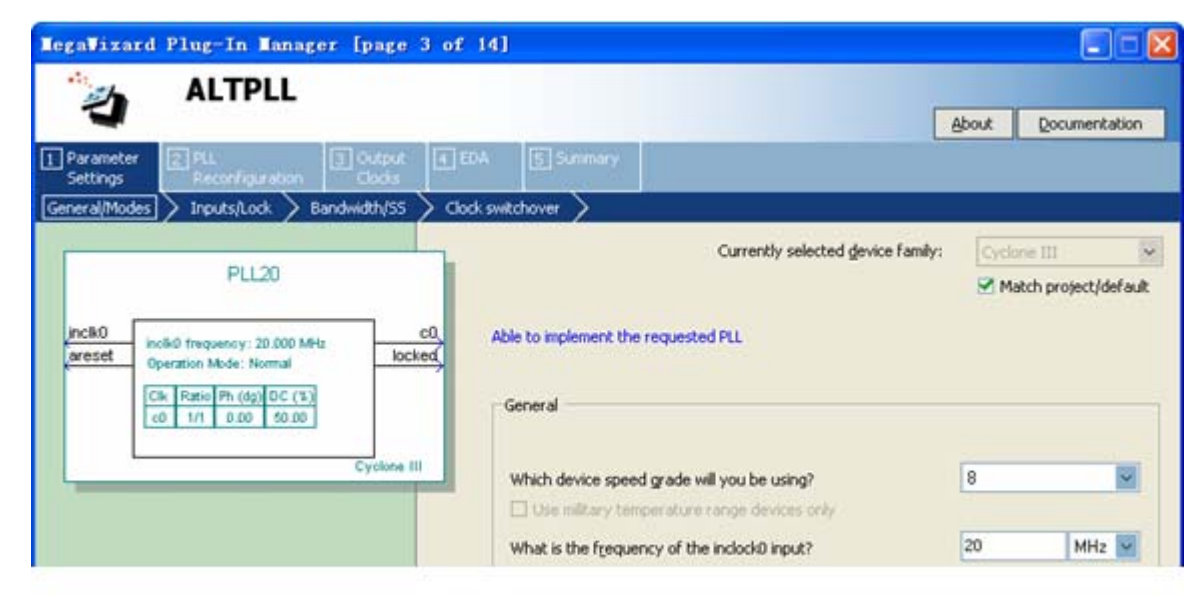

图 6-50 选择输入参考时钟 inclk0 为 20MHz

#### **6.7.1** 嵌入式锁相环参数设置

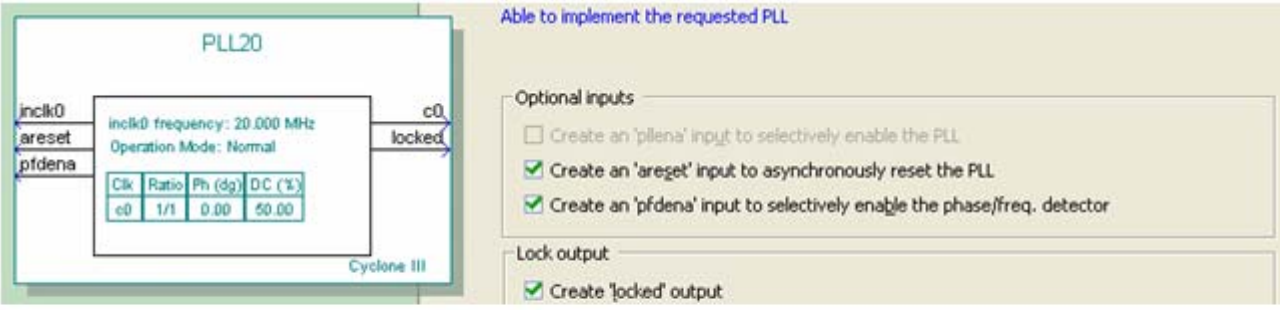

图 6-51 选择控制信号

#### **6.7.1** 嵌入式锁相环参数设置

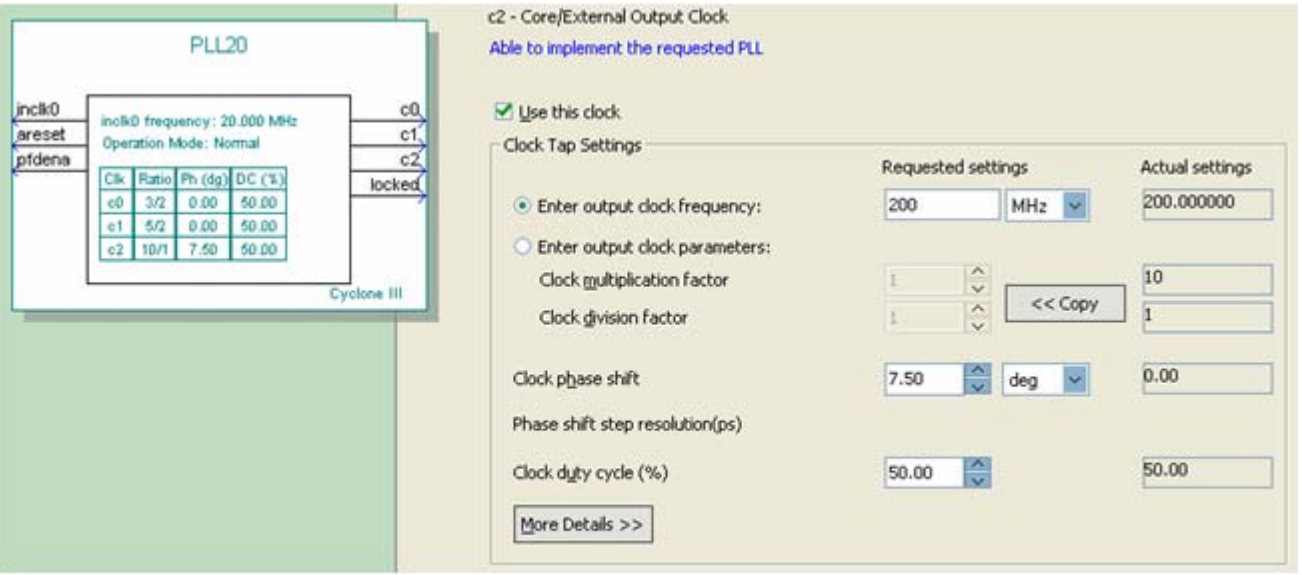

图 7-52 选择 e0 的输出频率为 200MHz

#### **6.7.2** 锁相环调用和测试的注意事项

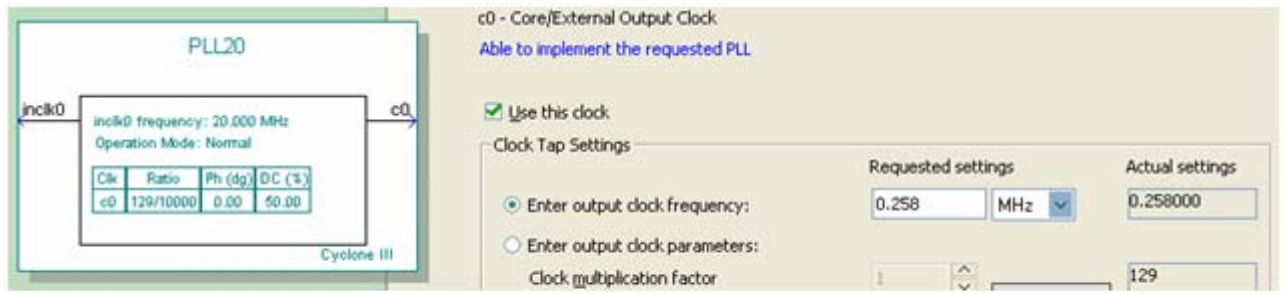

图 6-53 选择输出频率为 0.258MHz 作正弦信号发生器工作时钟

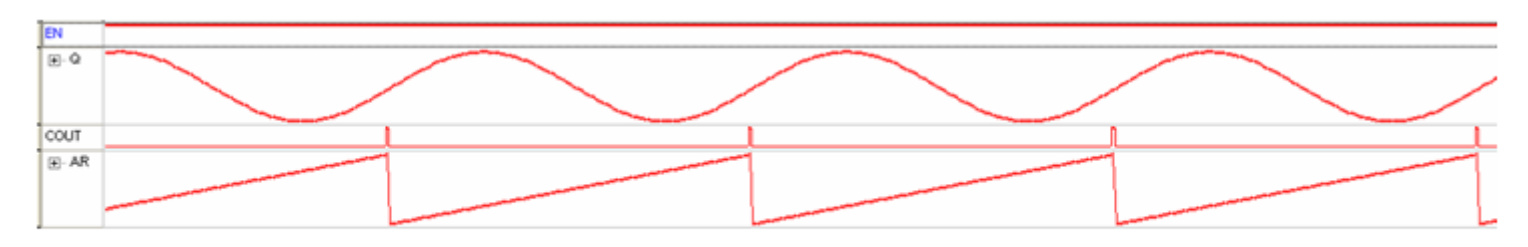

图 6-54 图 6-49 设计的逻辑分析仪实时采样输出

**6.7.2** 锁相环调用和测试的注意事项

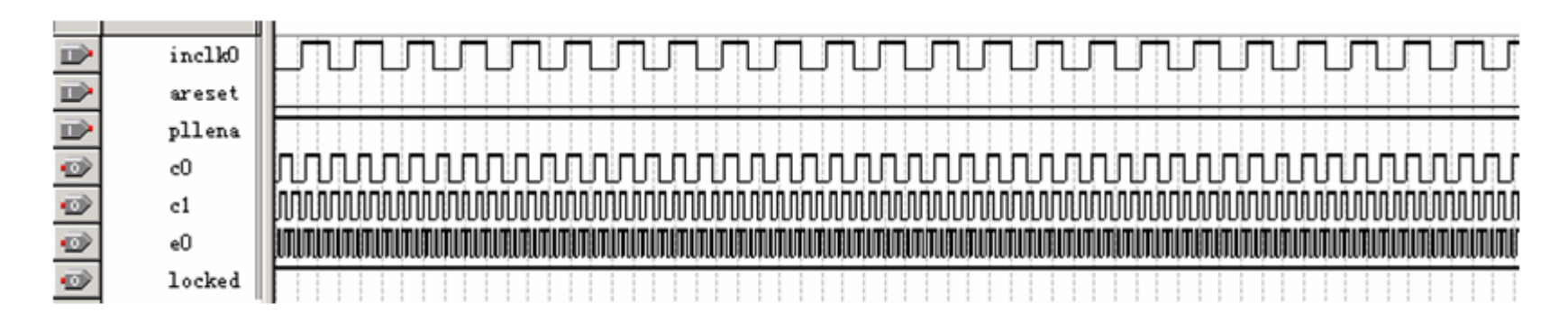

图 6-55 PLL 元件的仿真波形

#### (**1**)定制**NCO**

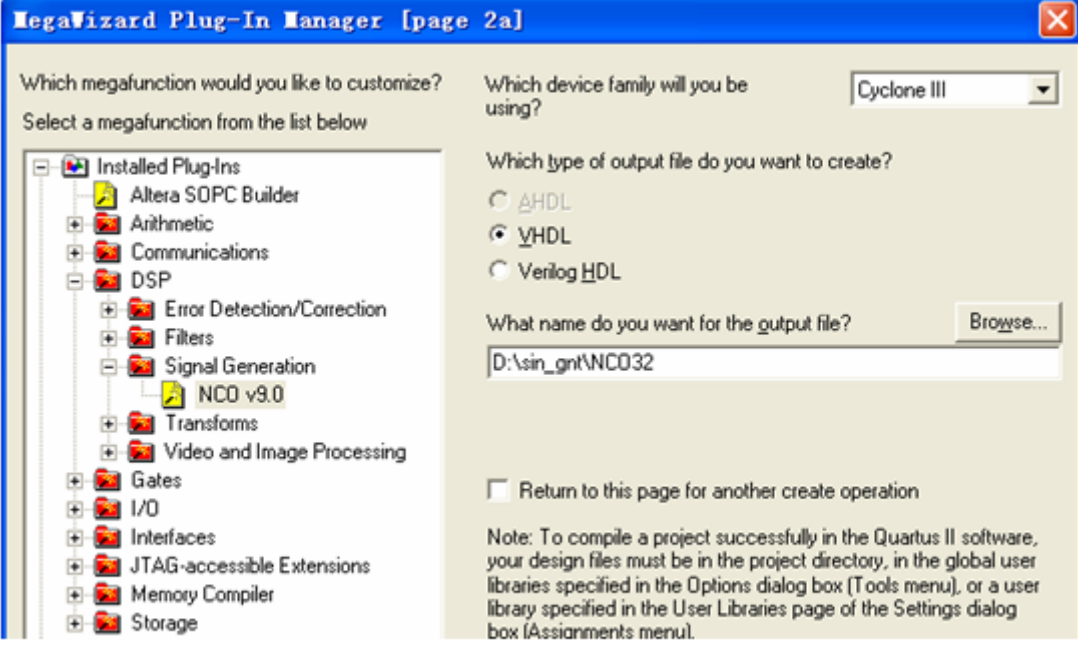

图 6-56 打开 Core 设置管理窗口选择 NCO 核

#### (**2**)进入**Core**文件生成选择窗

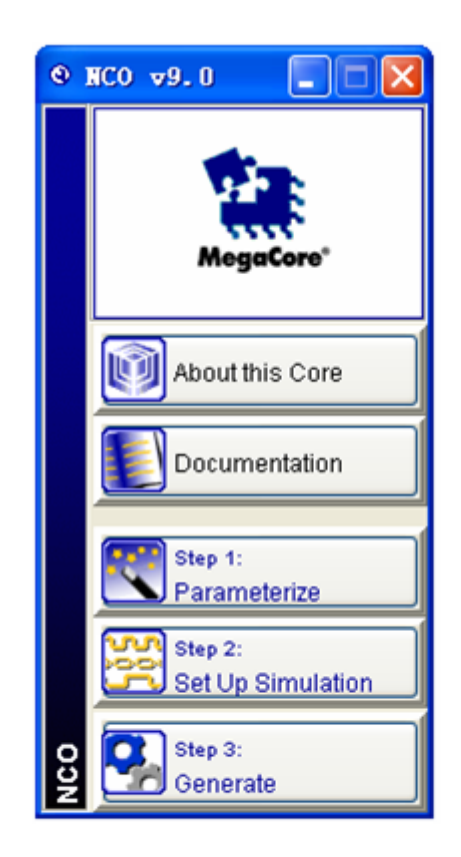

图 6-57 开始进入 Core 文件生成选择窗口

(**3**)设置参数

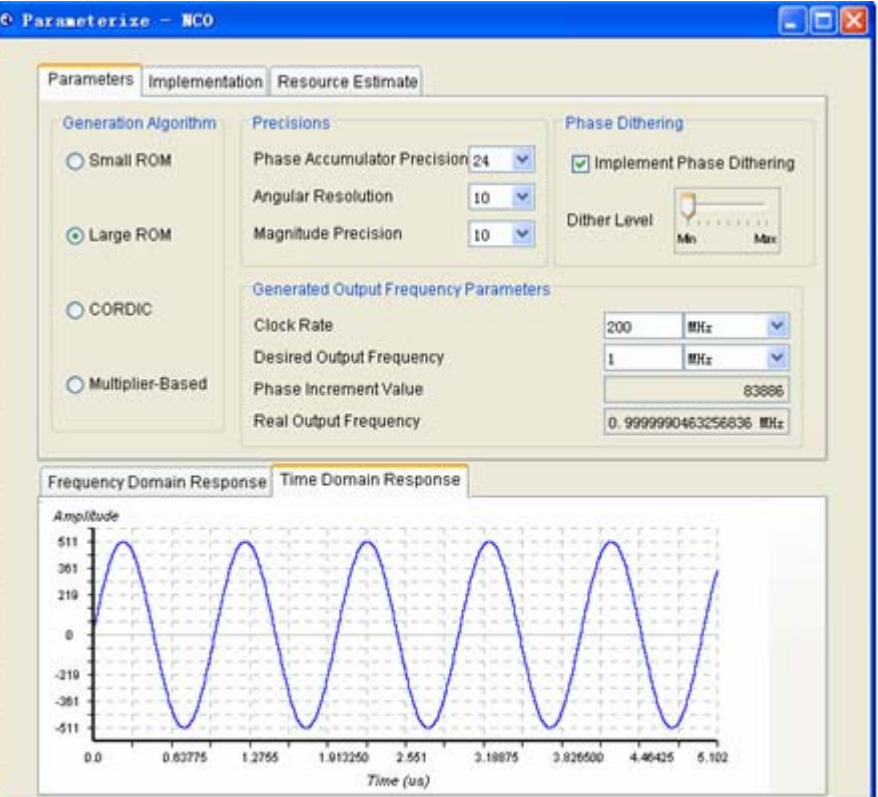

图 6-58 设置 NCO 参数

#### (**3**)设置参数

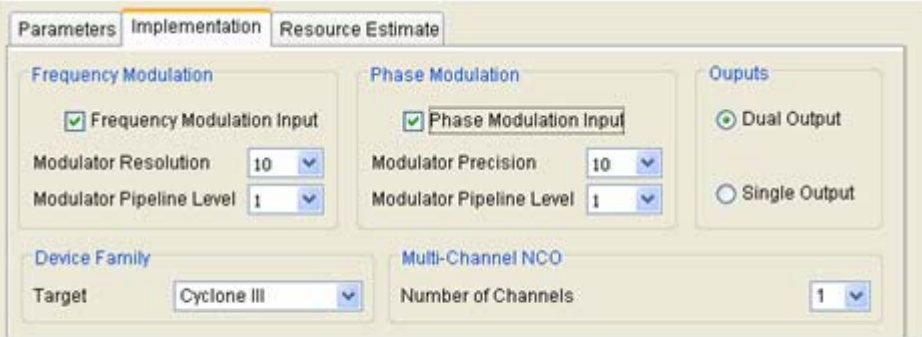

图 6-59 设置 NCO 参数

 $\bullet$ 

#### (**4**)生成仿真文件

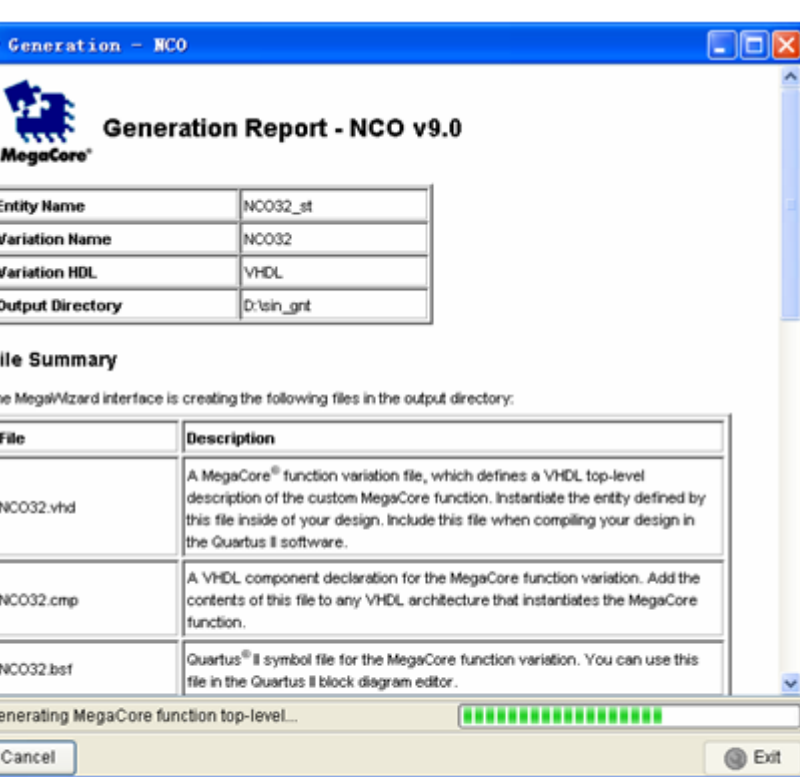

图 6-60 完成 NCO 参数设置后的信息窗口

#### (5) 加入IP授权文件

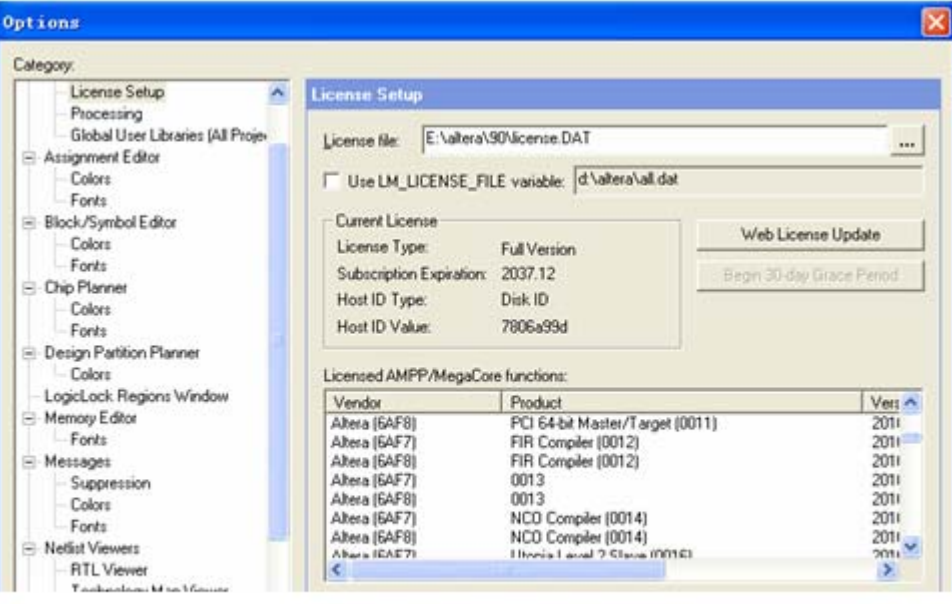

图 6-61 加入含有 NCO 等 IP 的授权文件

#### (**6**)选择目标器件,然后对生成的模块进行编译及功能检测

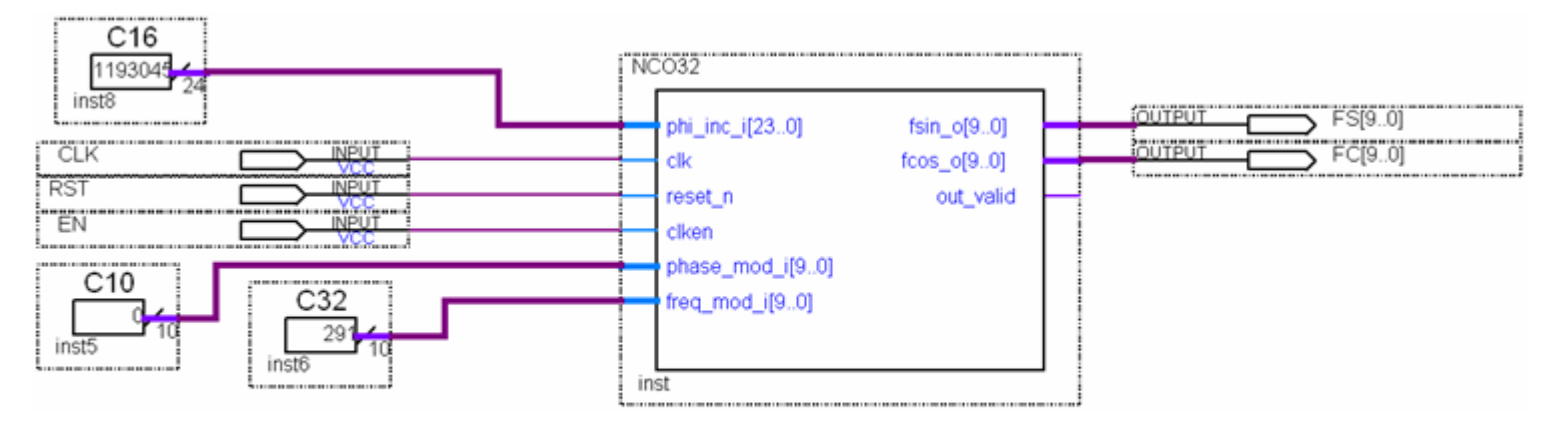

#### 图 6-62 测试 NCO 的电路

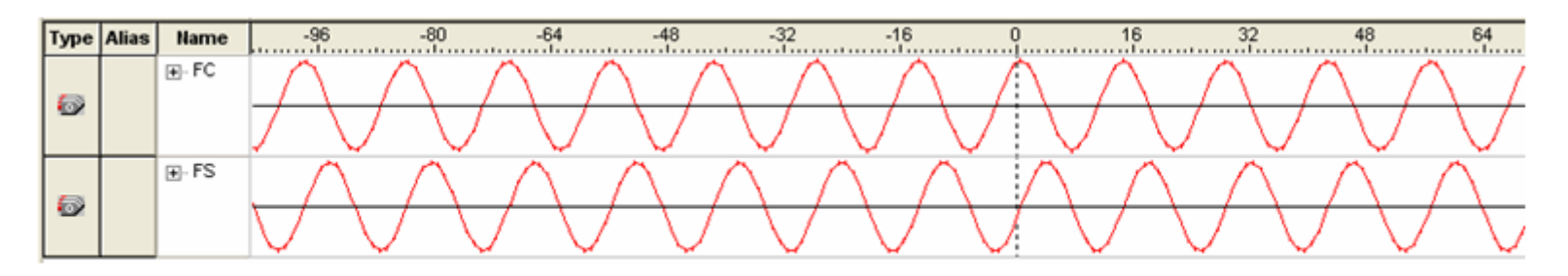

图 6-63 当前 NCO 的逻辑分析仪测试波形

## **6.9 FIR**核使用方法

$$
H(z) = \sum_{n=0}^{N-1} h(n)z^{-n}
$$
 (6-1)

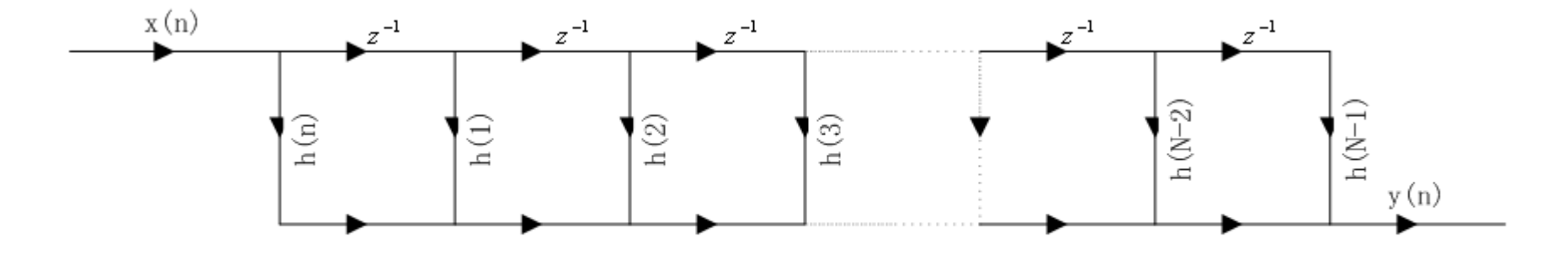

图 6-64 直接型 FIR 滤波器结构

$$
Y(n) = \sum_{m=0}^{N-1} h(m)x(n-m)
$$
 (6-2)

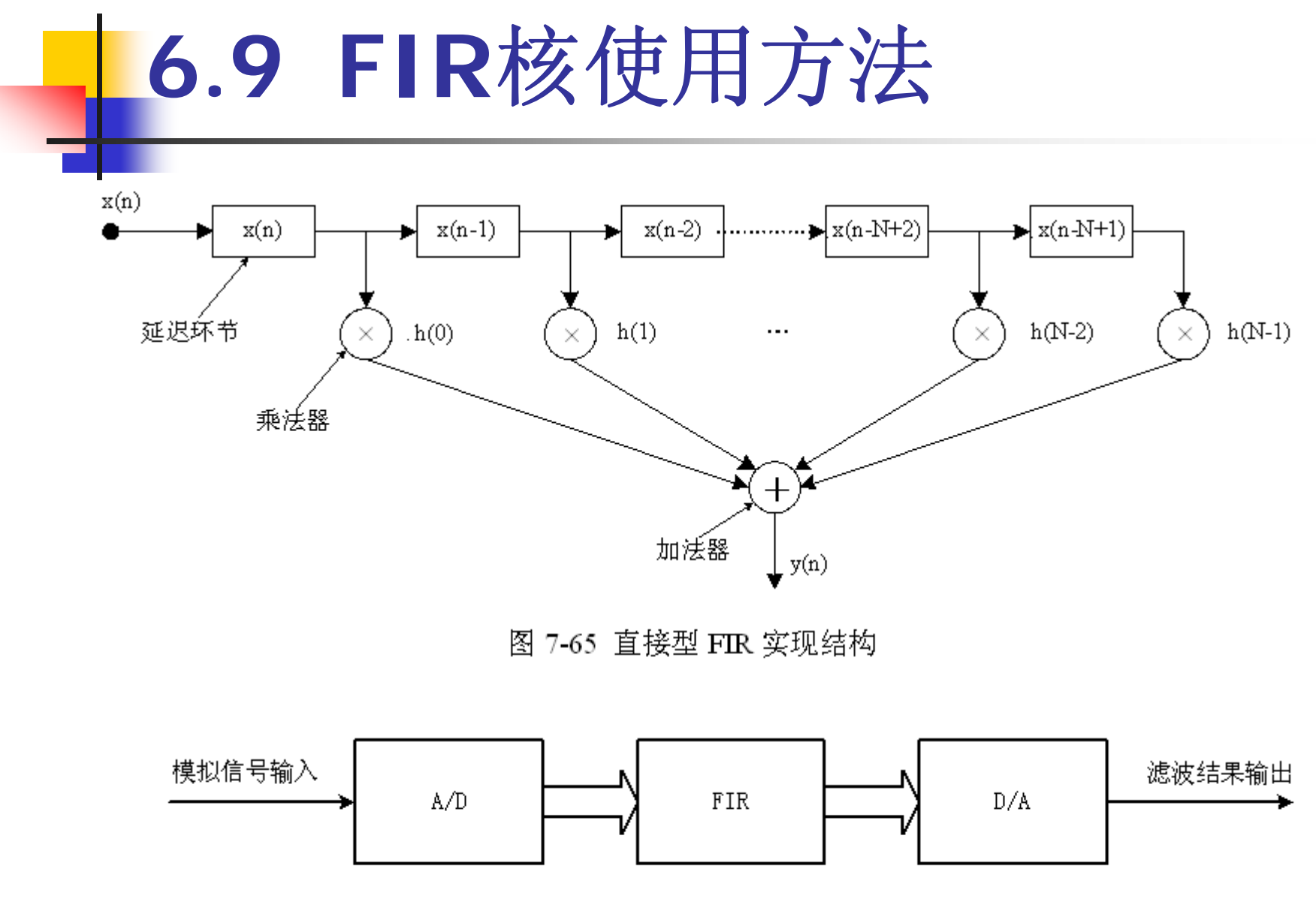

图 6-66 FIR 滤波器设计示意

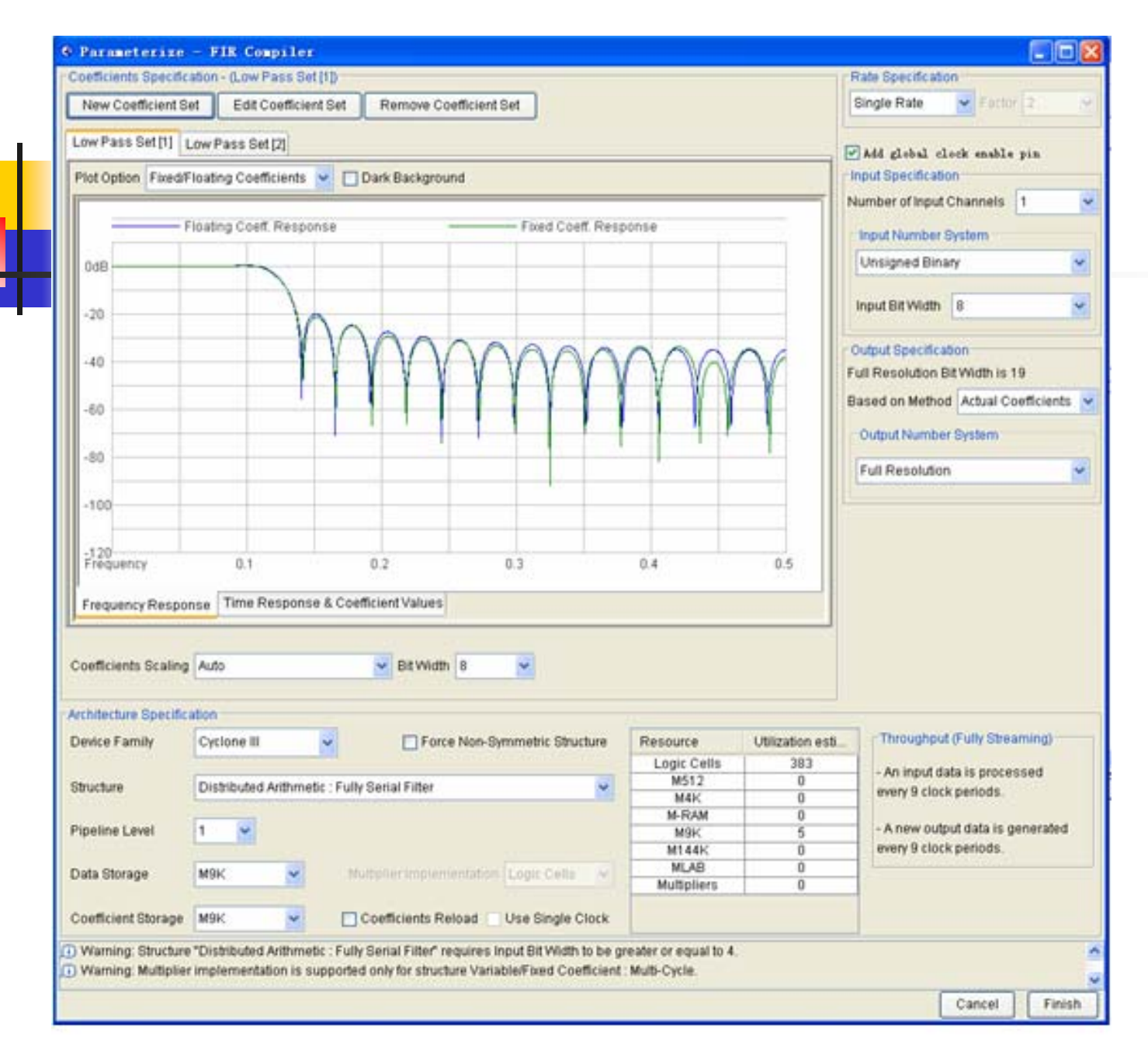

图 6-67 FIR 滤波器系数确定

# **6.10** 单片机**IP**核应用

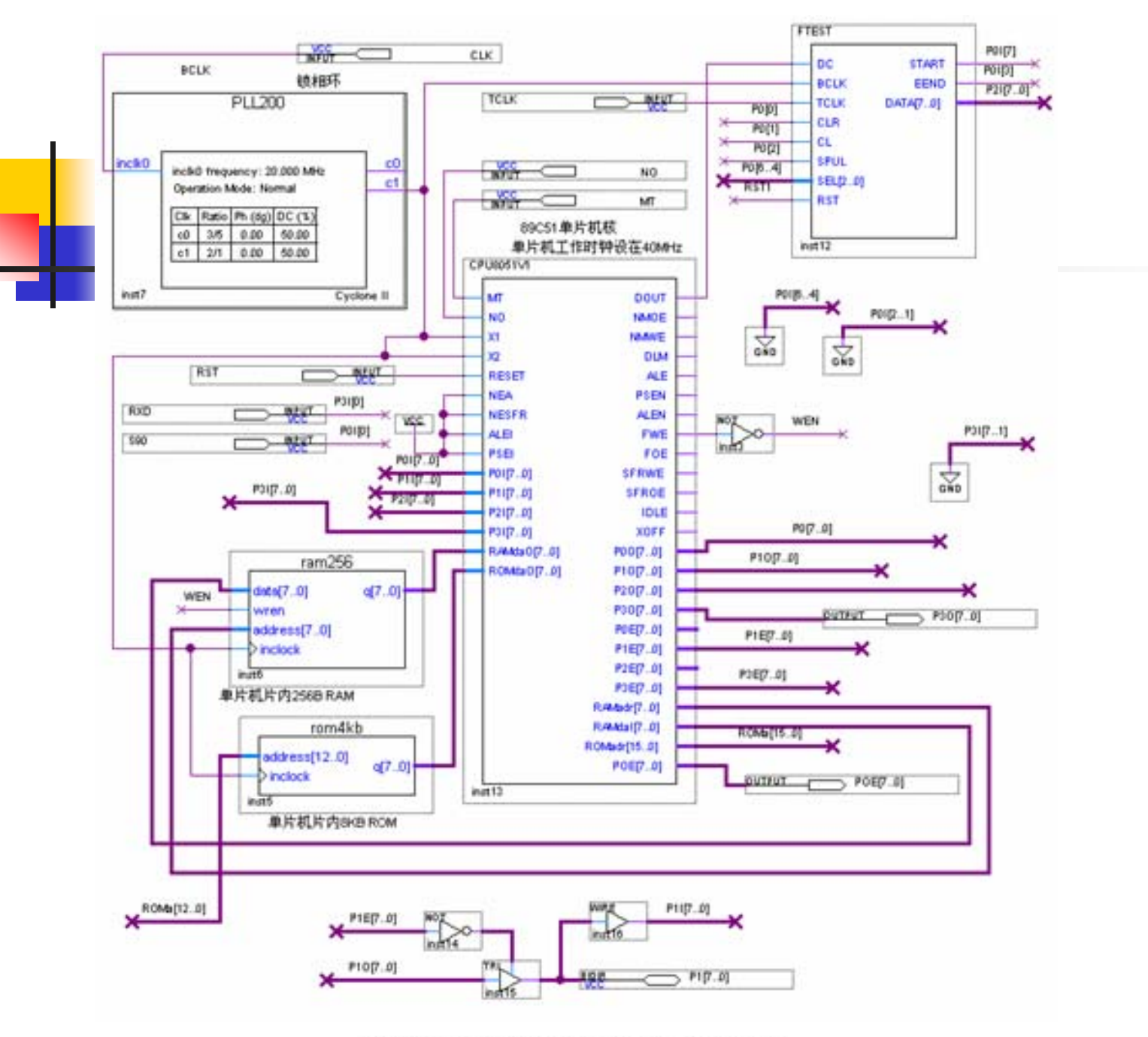

图 6-68 基本 8051CPU 核应用电路示例

### **6.10** 单片机**IP**核应用

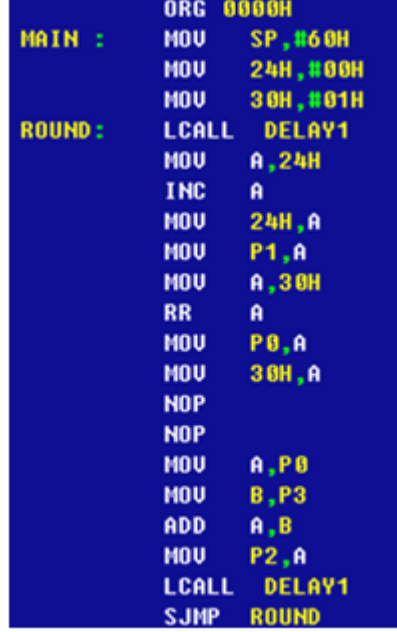

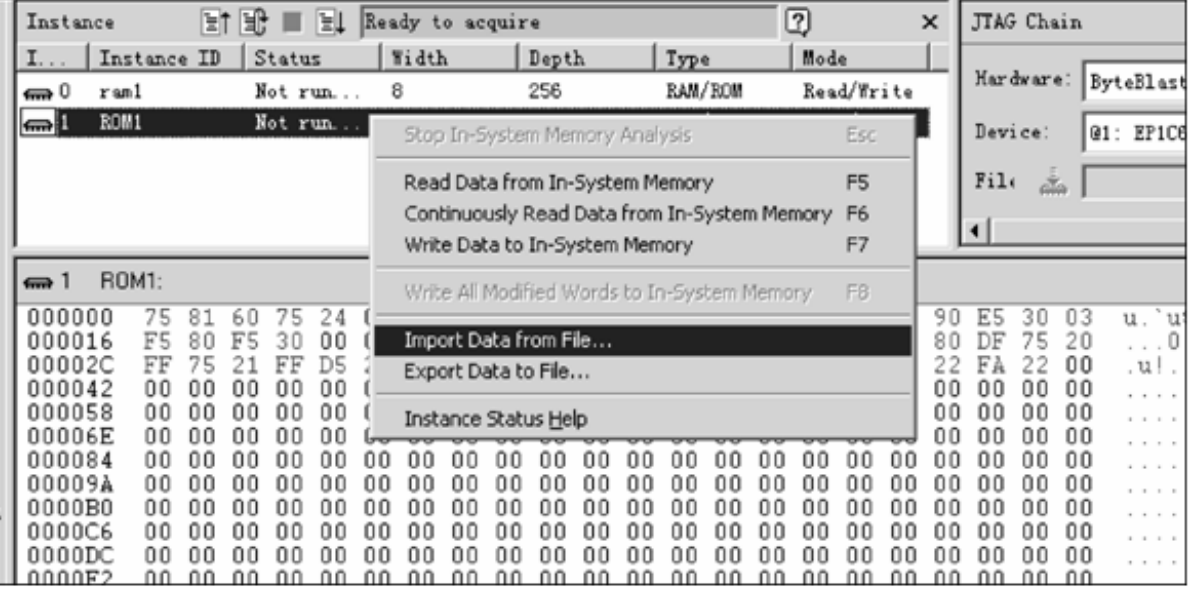

图 6-70 用 In-System Memory Content Editor 下载汇编程序代码

图 6-69 test1.asm 汇编程序

### **6.11 DDS**实现原理与应用

#### **6.11.1 DDS**原理

$$
S_{out} = A \sin \omega t = A \sin(2\pi f_{out} t)
$$
 (6-3)

$$
\theta = 2\pi f_{out}t \qquad (6-4)
$$
  
\n
$$
\Delta \theta = 2\pi f_{out} T_{clk} = \frac{2\pi f_{out}}{f_{clk}}
$$
 (6-5)  
\n
$$
\frac{B_{\Delta \theta}}{2^N} = \frac{f_{out}}{f_{clk}}, \quad B_{\Delta \theta} = 2^N \cdot \frac{f_{out}}{f_{clk}}
$$
 (6-6)

$$
S_{out} = A\sin(\theta_{k-1} + \Delta\theta) = A\sin\left[\frac{2\pi}{2^N} \cdot \left(B_{\theta_{k-1}} + B_{\Delta\theta}\right)\right] = Af_{sin}\left(B_{\theta_{k-1}} + B_{\Delta\theta}\right) \quad (6-7)
$$

$$
B_{\theta_{k-1}} \approx \frac{\theta_{k-1}}{2\pi} \cdot 2^N \qquad (6-8)
$$

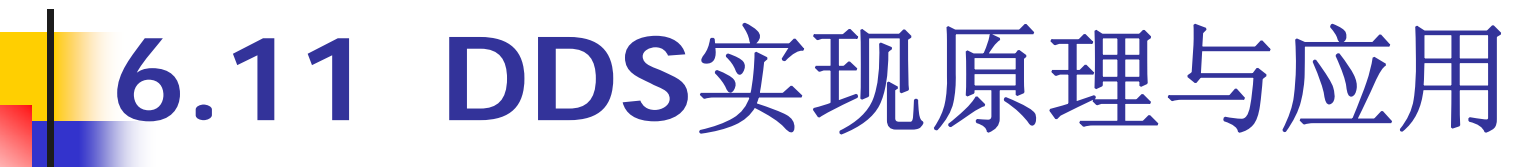

#### **6.11.1 DDS**原理

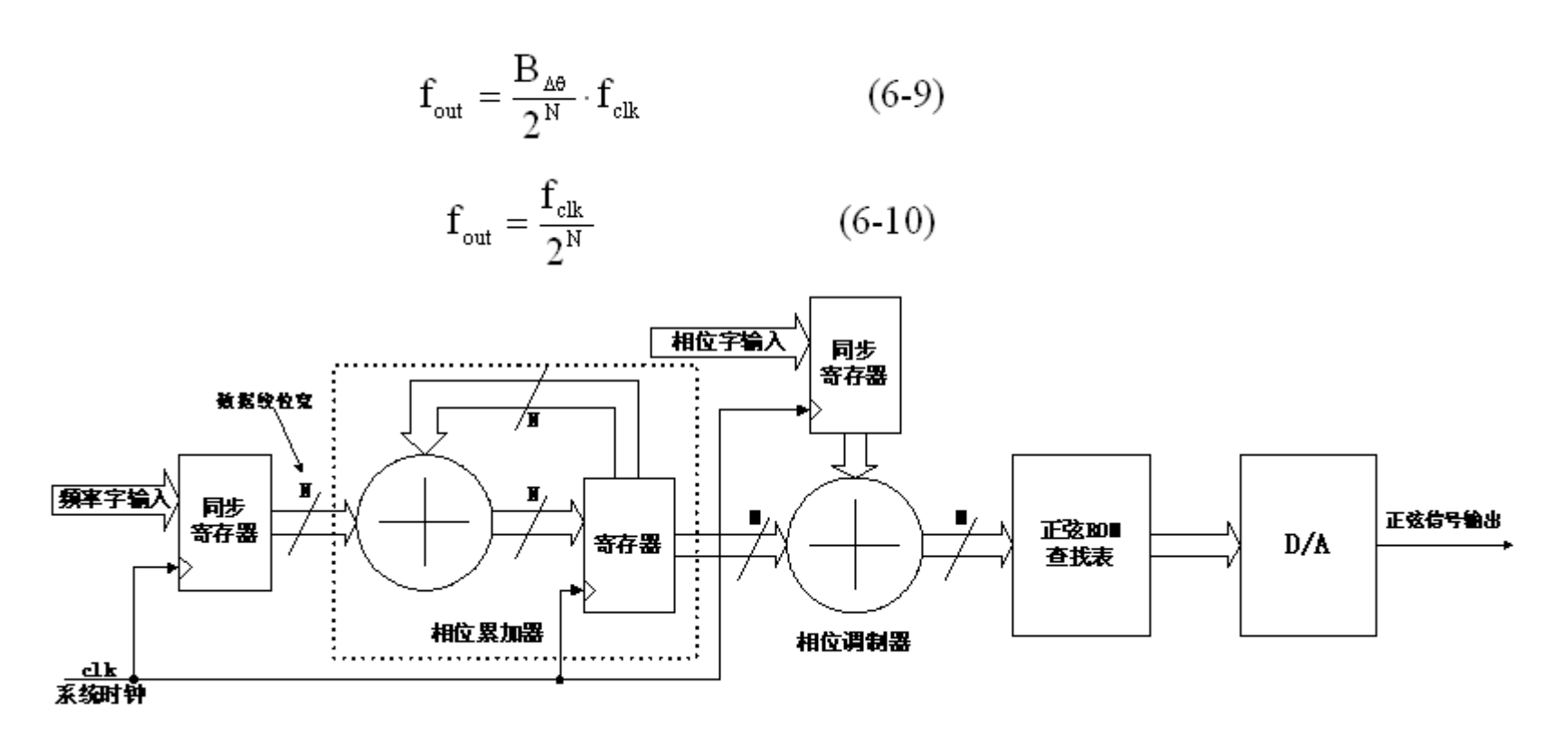

图 6-71 基本 DDS 结构
# **6.11 DDS**实现原理与应用

## **6.11.2 DDS**信号发生器设计

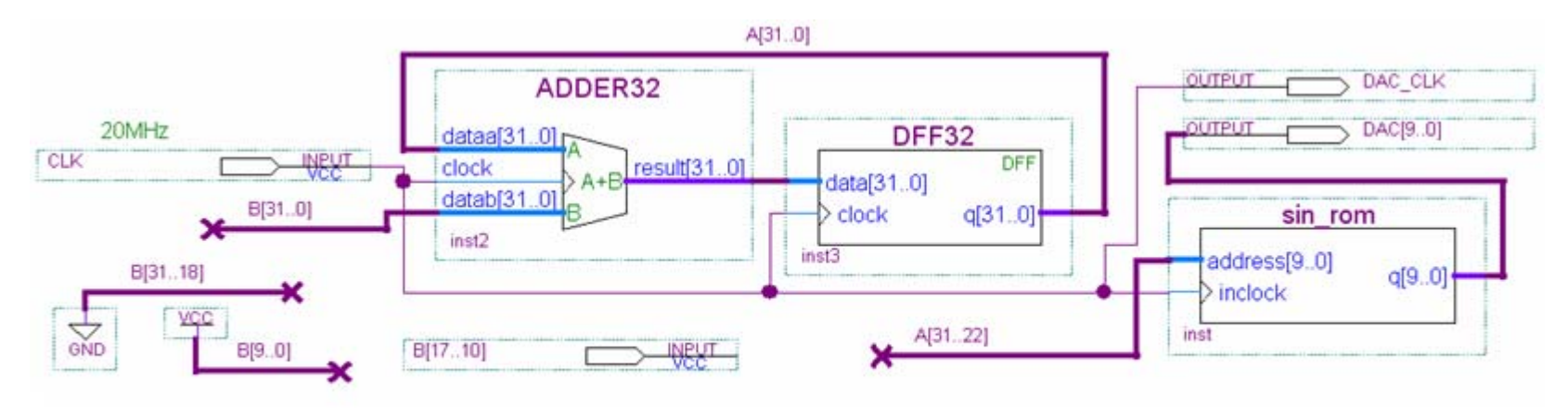

#### 图 6-72 DDS 信号发生器电路顶层原理图

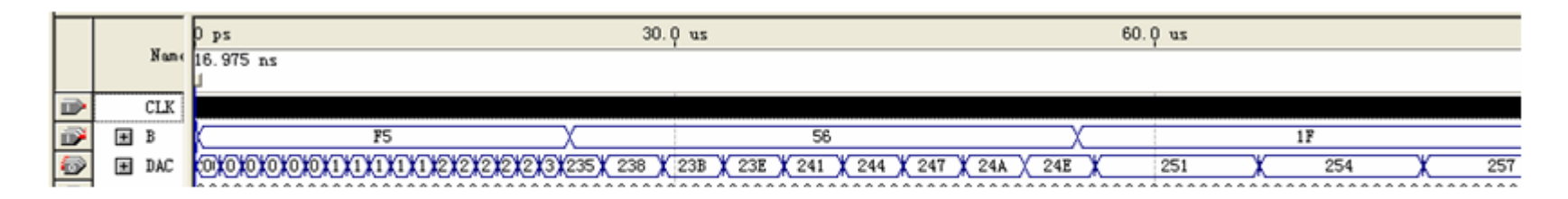

图 6-73 图 6-72 的仿真波形

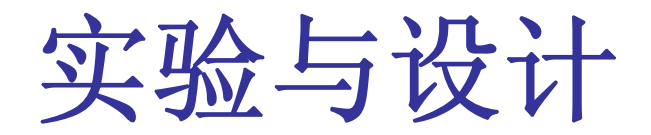

#### **6-1**.查表式硬件运算器设计

【例 6-12】 WIDTH =  $8$  ; DEPTH =  $256$  ; ADDRESS RADIX = HEX  $:$ DATA RADIX = HEX  $:$ CONTENT BEGIN 00:00; 01:00; 02:00; 03:00; 04:00; 05:00; 06:00; 07:00; 08:00; 09:00; 10:00; 11:01; 12:02; 13:03; 14:04; 15:05; 16:06; 17:07; 18:08; 19:09; 20:00; 21:02; 22:04; 23:06; 24:08; 25:10; 26:12; 27:14; 28:16; 29:18; 30:00; 31:03; 32:06; 33:09; 34:12; 35:15; 36:18; 37:21; 38:24; 39:27; 40:00; 41:04; 42:08; 43:12; 44:16; 45:20; 46:24; 47:28; 48:32; 49:36; 50:00; 51:05; 52:10; 53:15; 54:20; 55:25; 56:30; 57:35; 58:40; 59:45; 60:00; 61:06; 62:12; 63:18; 64:24; 65:30; 66:36; 67:42; 68:48; 69:54; 70:00; 71:07; 72:14; 73:21; 74:28; 75:35; 76:42; 77:49; 78:56; 79:63; 80:00; 81:08; 82:16; 83:24; 84:32; 85:40; 86:48; 87:56; 88:64; 89:72; 90:00; 91:09; 92:18; 93:27; 94:36; 95:45; 96:54; 97:63; 98:72; 99:81;  $END:$ 

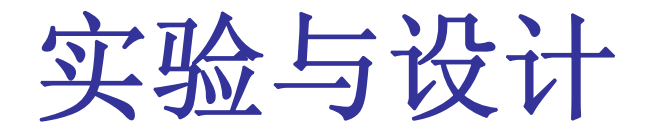

#### **6-3** 八位数码显示频率计设计

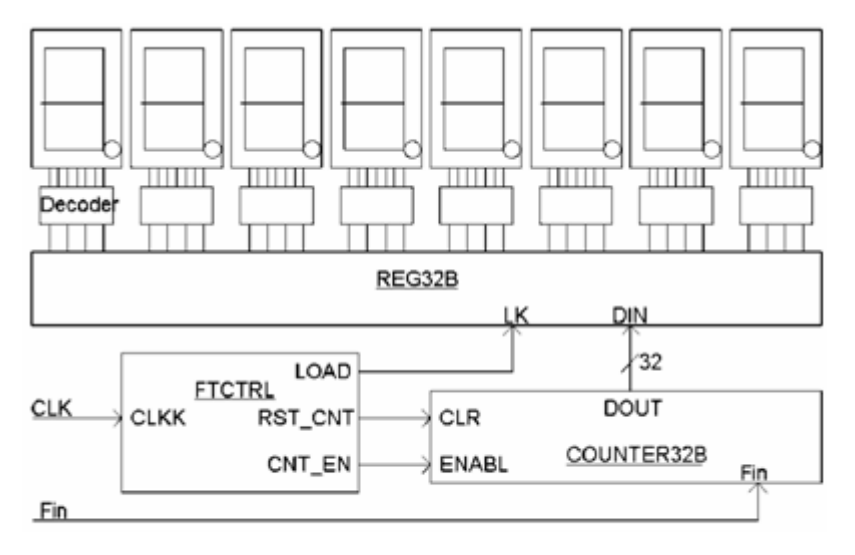

图 6-74 频率计电路框图

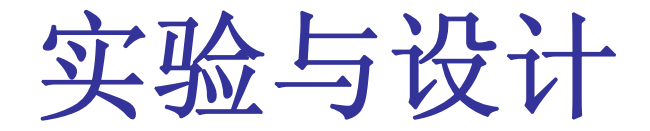

#### **6-3** 八位数码显示频率计设计

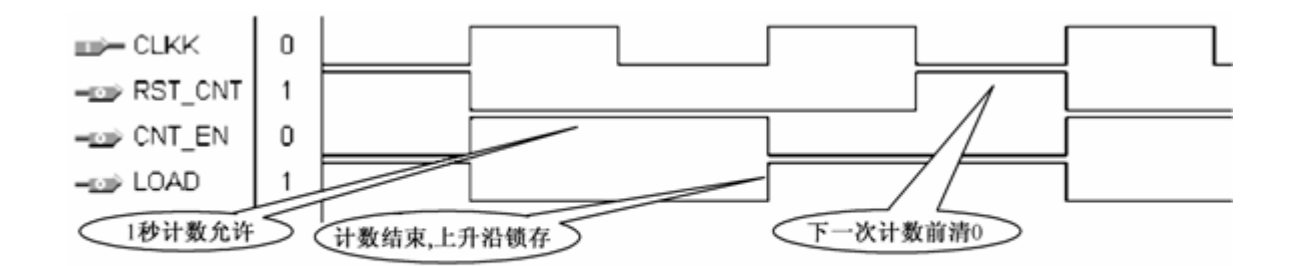

图 6-75 频率计测频控制器 FTCTRL 测控时序图

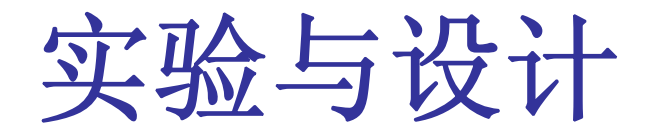

#### **6-3** 八位数码显示频率计设计

【例 6-13】

module FTCTRL (CLKK, CNT EN, RST CNT, LOAD); input CLKK, output CNT EN, RST CNT, LOAD, wire CNT EN, LOAD, reg RST CNT, Div2CLK, always @(posedge CLKK) Div2CLK  $\leq$  ~Div2CLK : always @(CLKK or Div2CLK) begin if  $(CLKK==1' b0 \& Div2CLK==1' b0)$   $RST_CNT \le 1'b1$ ; else RST CNT  $\leq$  1'b0; end assign LOAD =  $\sim$ Div2CLK ; assign CNT EN = Div2CLK ; endmodule

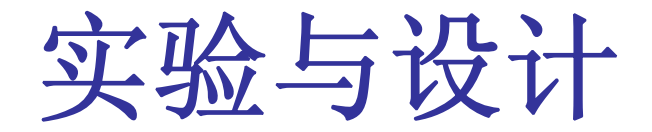

## **6-4**.简易逻辑分析仪设计

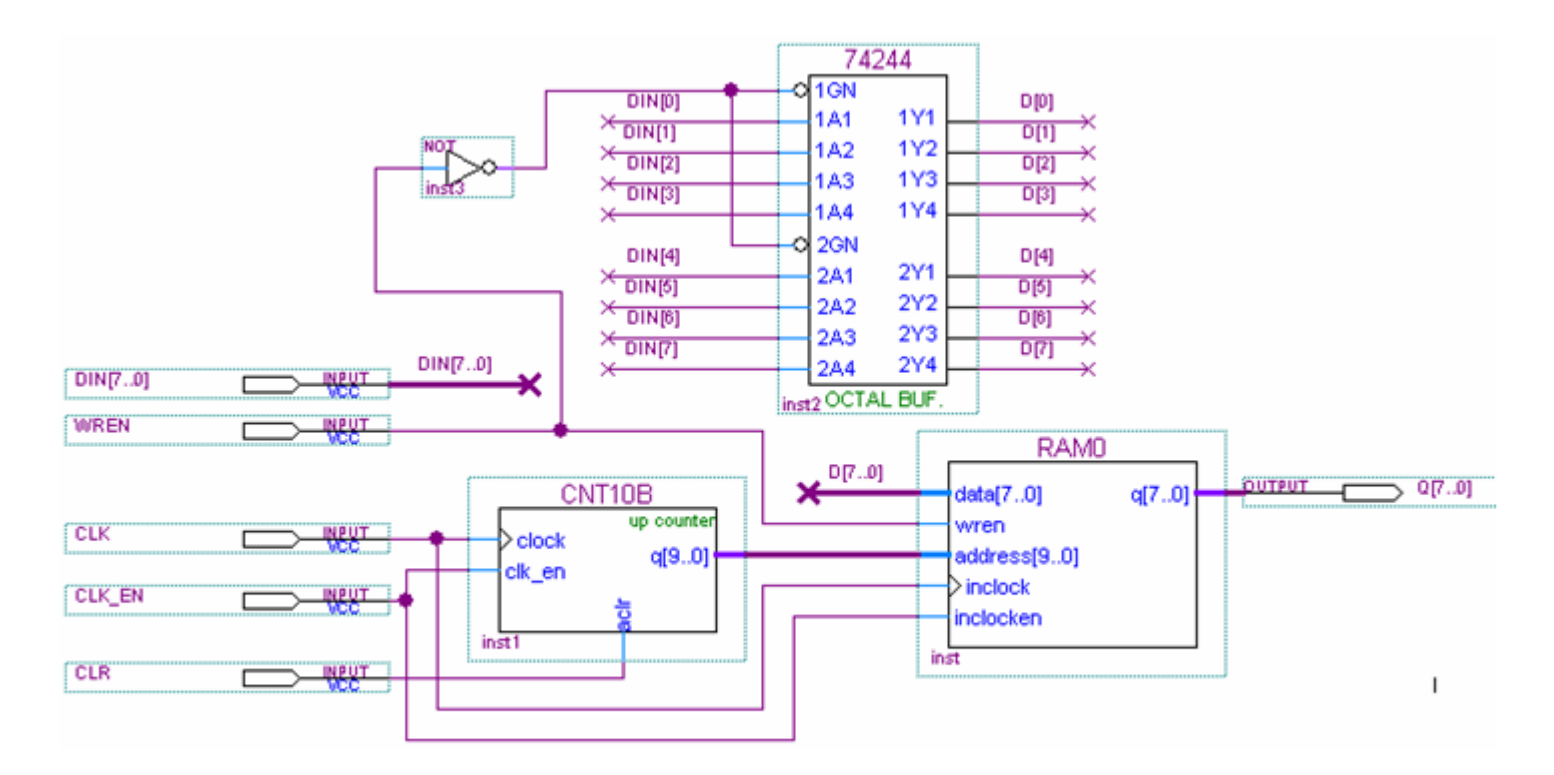

图 6-76 逻辑数据采样电路顶层设计

实验与设计

## **6-4**.简易逻辑分析仪设计

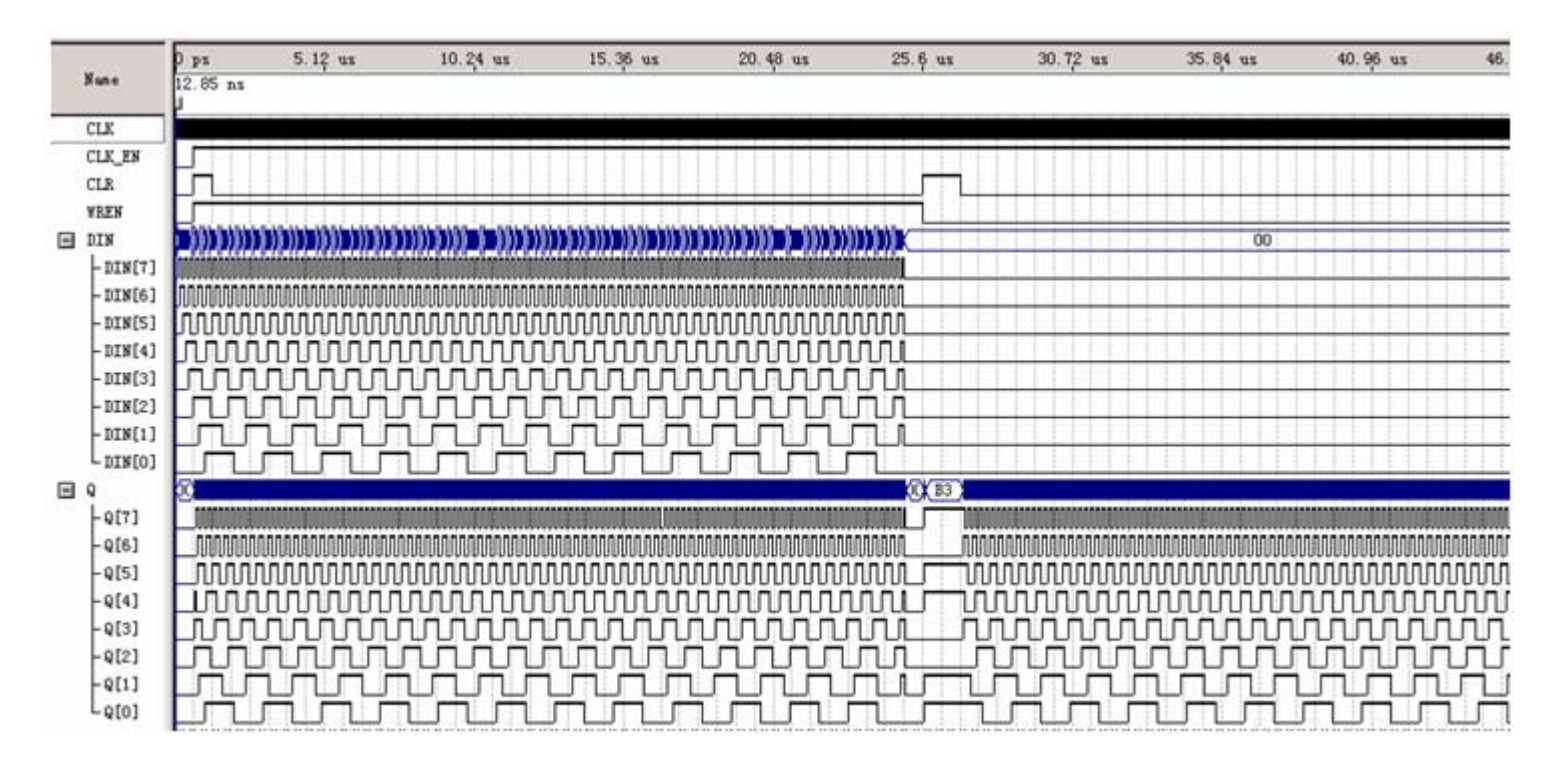

图 6-77 逻辑数据采样电路时序仿真波形

实验与设计

#### **6-6** 移相信号发生器设计

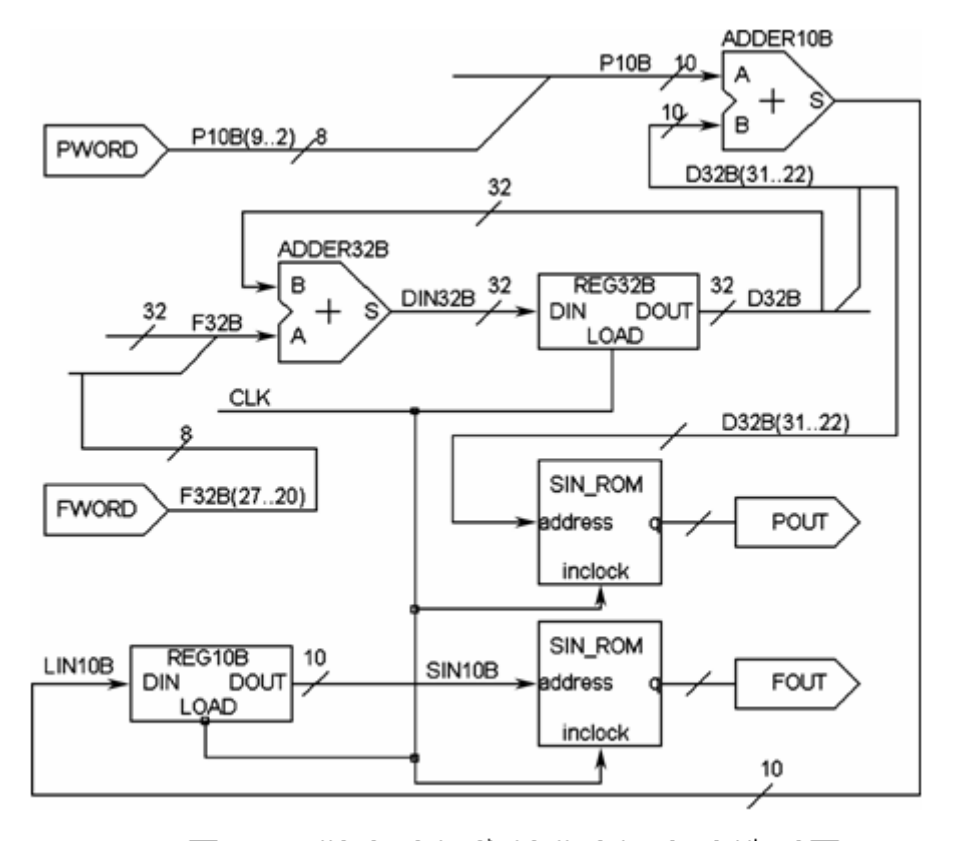

图 6-78 数字移相信号发生器电路模型图

实验与设计

## **6-7 4X4**阵列键盘键信号检测电路设计

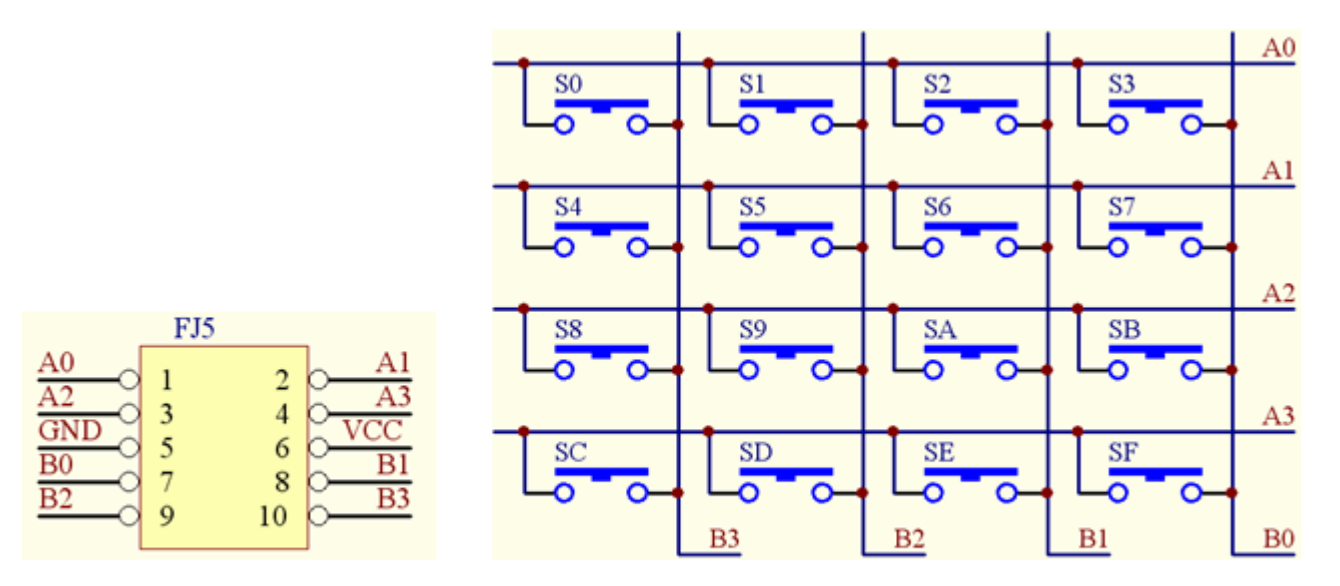

图 6-79 4X4 键盘电路和 10 芯接口

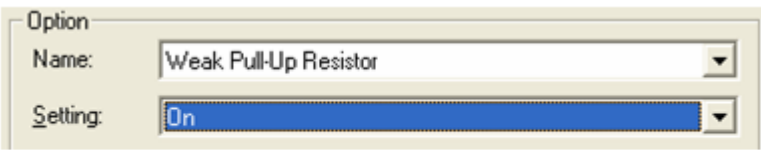

图 6-80 设置端口上拉

【例 6-14】

```
module KEY4X4 (CLK, A, B, R);
 (* chip pin = "125" *) input CLK;
 (* chip_pin = "76, 75, 74, 73" *) input [3:0] A;<br>(* chip_pin = "83, 80, 79, 77" *) output [3:0] B;
 (* chip pin = "34, 38, 39, 42" *) output [3:0] R;
   6-7 4X4阵列键盘键信号检测电路设计always @ (posedge CLK) begin
    C \leq C + 1:
    case(C)0: B=4'B0111; 1: B=4'B1011; 2: B=4'B1101; 3: B=4'B1110;
     endcase
    case({B,A}) )
   8'B0111 1110 : R=4'H0; 8'B0111 1101 : R=4'H1;
   8'B0111 1011 : R=4'H2; 8'B0111 0111 : R=4'H3;
   8'B1011 1110 : R=4'H4; 8'B1011 1101 : R=4'H5;
   8'B1011 1011 : R=4'H6; 8'B1011 0111 : R=4'H7;
   8'B1101 1110 : R=4'H8; 8'B1101 1101 : R=4'H9;
   8'B1101 1011 : R=4'HA; 8'B1101 0111 : R=4'HB;
   8'B1110 1110 : R=4'HC; 8'B1110 1101 : R=4'HD;
   8'B1110 1011 : R=4'HE; 8'B1110 0111 : R=4'HF;
endcase
```
end

endmodule

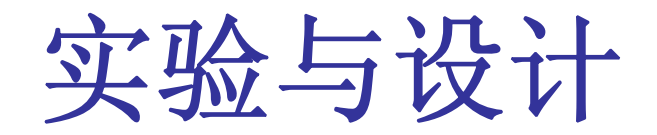

## **6-8 VGA**简单图像显示控制模块设计

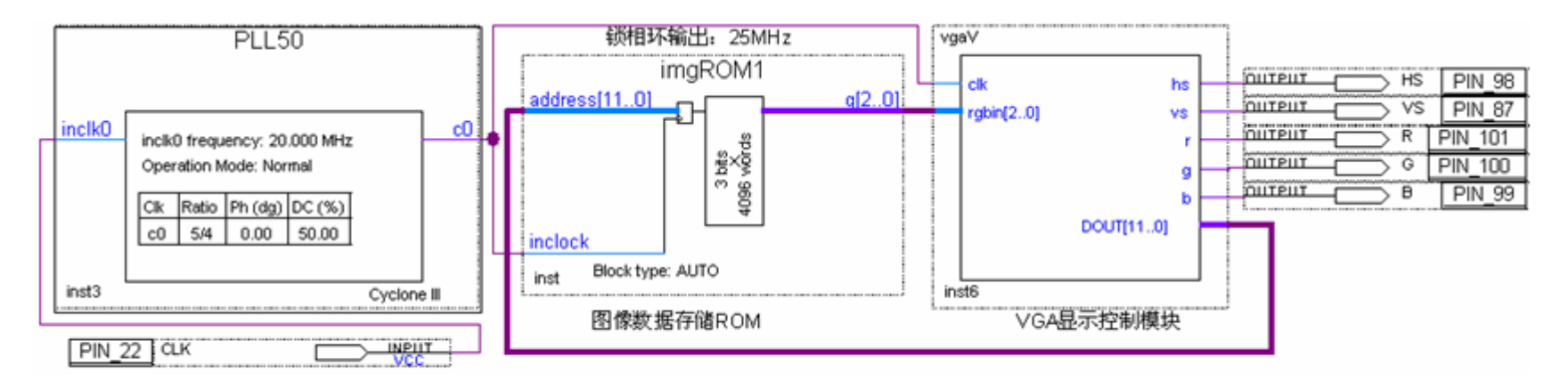

图 6-81 VGA 图像显示控制模块原理图

#### 【例 6-15】

```
module vgaV (clk, hs, vs, r, g, b, rgbin, DOUT);//VGA
input clk ; //工作时钟25MHz
 output hs,vs; //场同步, 行同步信号
                           蓝信号,<br>据<br><del>1</del>9 - -- 公共出台号
reg[9:0] hent, vent; reg r,g,b; reg hs,vs;
638ign DOUT = {vcnt[5:0], hcnt[5:0]} ;
always @(posedge clk) begin //水平扫描计数器
   if (hcnt < 800) hent\leq-hent+1;
                   hcnt <= \{10\{1!\} b0} } ;
   else
   end
always @(posedge clk) - begin //垂直扫描计数器
   if (hcnt==640+8) begin
      if (vent \leq 525) vent \leq vent +1;
      else
           vert \langle = \{10\{1!\}b0\} \rangle; end end
always @(posedge clk) = begin //场同步信号发生
   if ((hcnt>=640+8+8) & (hcnt<640+8+8+96))
     hs\leftarrow 1^\circ b0; else hs\leftarrow 1^\circ b1; end
always @(vent) begin //行同步信号发生
   if ((vcnt>=480+8+2) & (vcnt<480+8+2+2))
     vs<=1'b0 ; else vs<=1'b1 ; end
always @(posedge clk) begin
   if (hent<640 & vent<480) //扫描终止
   begin r \le rgbin[2] ; g \le rgbin[1] ; b\le rgbin[0];
                                                        end
   else begin r \le 1'b0; q \le 1'b0; b \le 1'b0; end
       endmodule
end
```
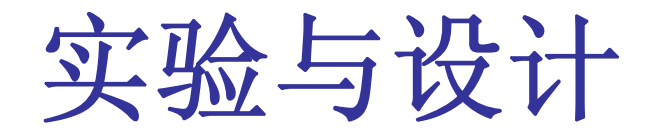

**6-8 VGA**简单图像显示控制模块设计